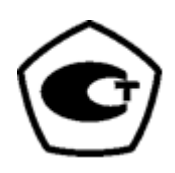

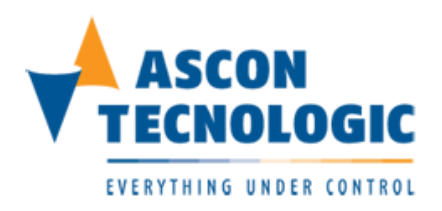

# **Контроллеры-регуляторы универсальные KUBE.**

**Модификация КX** 

**Руководство по эксплуатации**

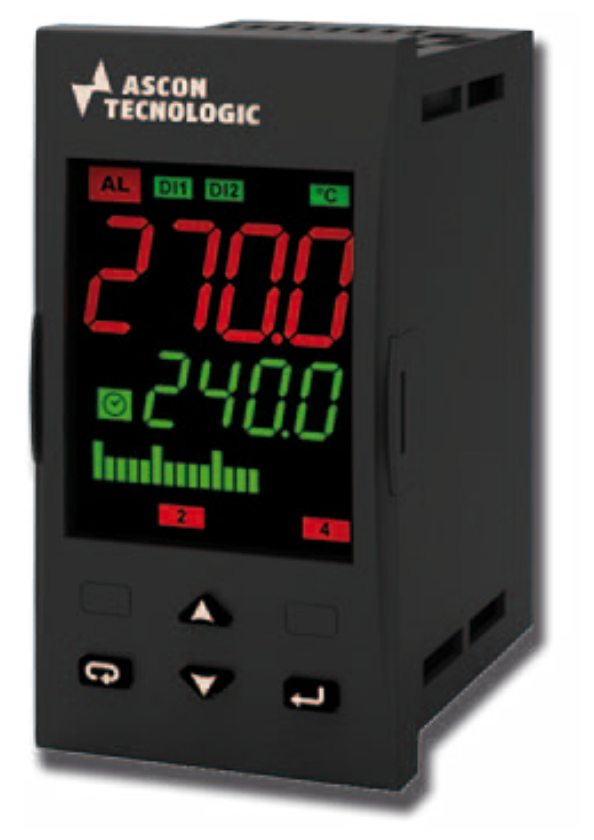

2019 г.

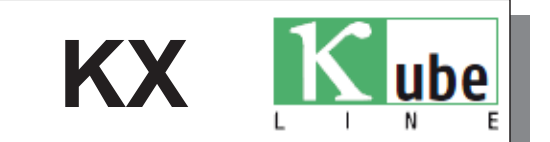

# **Контроллеры-регуляторы универсальные**

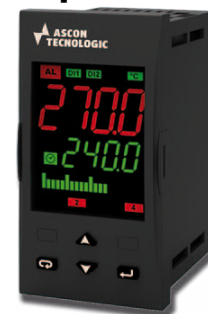

# **KUBE KX 48x96 1/8 DIN**

ISTR-MKX1-5RUS7

# **Ascon Tecnologic S.r.l.**

2Viale Indipendenza 56, 27029 Vigevano (PV) - ITALY Tel.:  $+39038169871/FAX: +390381698730$ ктуальная информация по приборам на сайте: www.ascontecnologic.com e-mail: info@ascontecnologic.com

**1.ГАБАРИТНЫЕ РАЗМЕРЫ KUBE 48x96(мм)**

# **1.1 РАЗМЕРЫ ПРИБОРА**

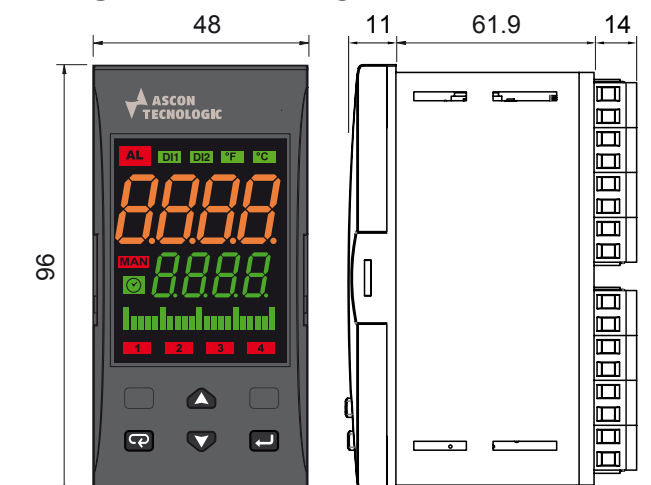

# **1.2 ВЫРЕЗ В ПАНЕЛИ**

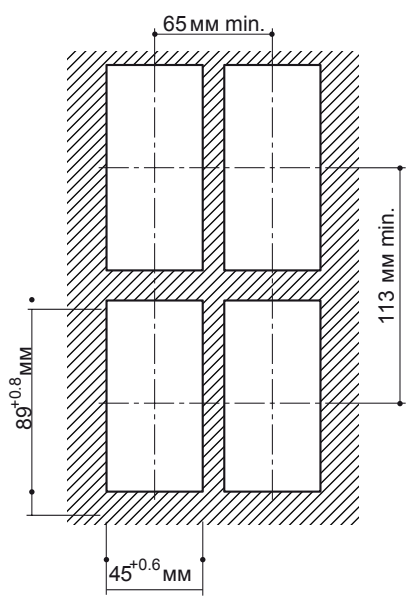

# **1.3 ТРЕБОВАНИЯ К МОНТАЖУ**

Прибор серии KUBE предназначен для постоянной установки и использования только внутри помещения, в электрической панели, которая закрывает заднюю часть корпуса, открытые клеммы и проводку в задней части корпуса.

Выберите место установки со следующими характеристиками:

- **1.** Прибор должен быть легко доступен;
- **2.** Минимальный уровень вибрации и отсутствие ударного воздействия;
- **3.** Отсутствуют агрессивные газы;
- **4.** Отсутствие воды или других жидкостей (нет конденсата);
- **5.** Температура окружающей среды соответствует рабочей температуре (от 0 до 50 ° C);
- **6.** Относительная влажность соответствует техническим характеристикам прибора (от 20 до 85%);

Прибор может быть установлен в панели с максимальной толщиной 8 мм.

Если требуется максимальная защита лицевой панели (IP65), необходимо установить дополнительную прокладку или защитную крышку CAL 48x96 IP65.

## **2. СХЕМА СОЕДИНЕНИЙ KUBE 48x96**

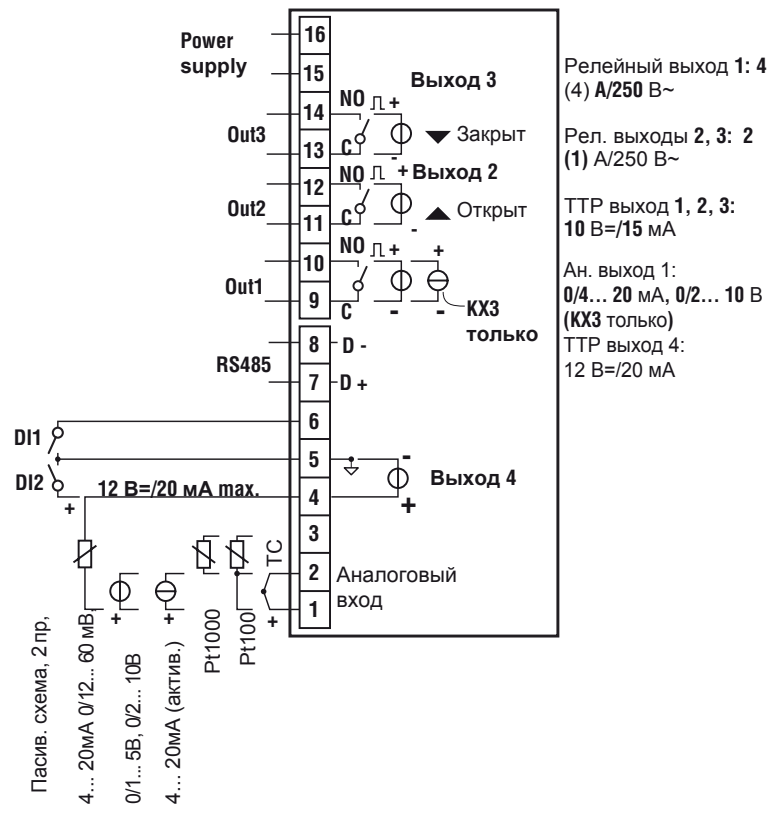

# **2.1 ОБЩИЕ ЗАМЕЧАНИЯ О ПРОВОДКЕ**

- **1.** Не прокладывайте сигнальные линии вместе с силовыми.
- **2.** Внешние компоненты (например, барьеры Зенера и т. д.), подсоединенные между датчиком и входными клеммами, могут вызывать ошибки измерения из-за излишнего и/или несбалансированного сопротивления линии или возможных токов утечки.
- **3.** Если используется экранированный кабель, он должен быть подключен только в одной точке.
- **4.** Обратите внимание на сопротивление линии; высокое сопротивление линии может вызвать ошибки измерения.

# **2.2 ВХОДЫ**

# **2.2.1 Вход термопары**

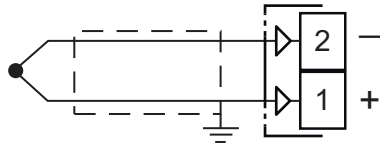

**Внешнее сопротивление:** 100Ом макс., максимальная погрешность 25 мВ.

**Холодный спай:** автоматическая компенсация от 0 до 50°C.

**Погрешность холодного спая:** 0,05°C/°C после прогрева в течение 20 минут.

**Входной импеданс:** > 1 МОм.

**Калибровка:** согласно EN 60584-1.

**Примечание:** Для подключения термопары используйте подходящий компенсирующий кабель, предпочтительно экранированный.

# **2.2.2 Вход инфракрасного датчика**

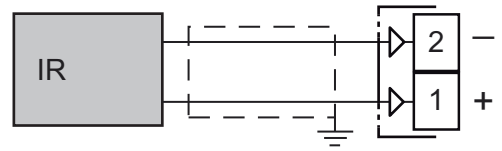

**Внешнее сопротивление:** не имеет значения. **Холодный спай:** автоматическая компенсация от 0 до 50°C.

**Погрешность холодного спая:** 0,05°C/°C. **Входной импеданс:** > 1 МОм.

# **2.2.3 Вход термометра сопротивления Pt 100**

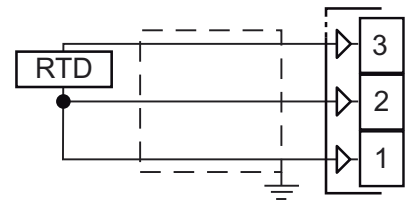

# **Входная цепь:** Ввод тока (150 мкА).

**Сопротивление линии:** автоматическая компенсация до 20 Ом/провод с максимальной погрешностью ± 0,1% от входного диапазона.

**Калибровка:** согласно EN 60751/A2.

**Примечание:** Сопротивление трех проводов должно быть одинаковым.

# **2.2.3 Вход термометра сопротивления Pt 1000**

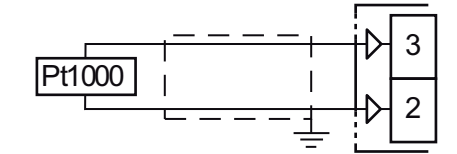

**Сопротивление линии:** не компенсируется. **Входная цепь Pt 1000:** Ввод тока (15 мкА). **Калибровка Pt 1000:** согласно EN 60751/A2.

# **2.2.5 Вход В и мВ**

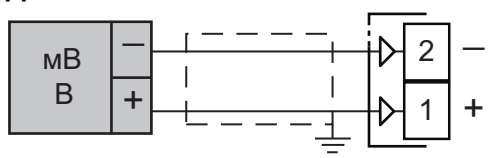

**Входной импеданс:** > 1 МОм для входа мВ 500 кОм для входа В.

# **2.2.6 Вход мА**

*Входная проводка 0/4 ... 20 мА для пассивного преобразователя с использованием вспомогательного источника питания*

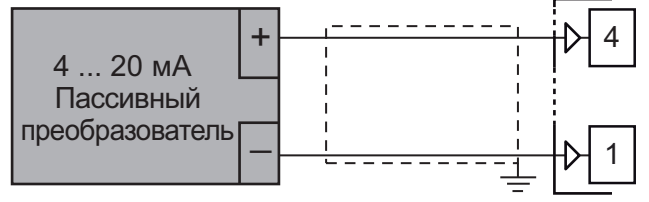

### **Входной импеданс:** < 53 Ом.

**Внутренний вспомогательный источник питания:**  12 В пост. тока (±10%), 20 мА макс..

*Проводка входа 0/4 ... 20 мА для пассивного преобразователя с использованием внешнего источника питания*

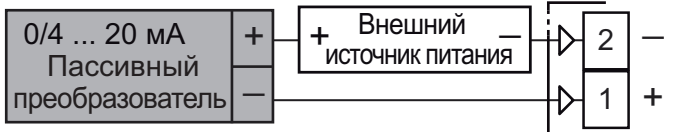

## *Проводка входа 0/4 ... 20 мА для активного преобразователя*

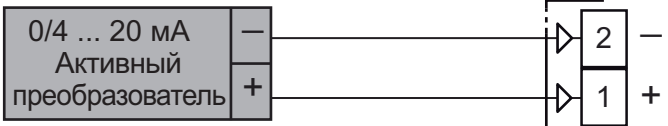

# **2.2.7 Логические входы**

# *Замечания по безопасности:*

- **–** Не прокладывайте проводку логического входа вместе с силовыми кабелями;
- **–** Прибору требуется 150 мс для распознавания изменения состояния контакта;
- **–** Логические входы **НЕ** изолированы от входа измерений.

Внешние элементы должны обеспечивать двойную или усиленную изоляцию между логическими входами и линией питания.

### *Логический вход, управляемый сухим контактом*

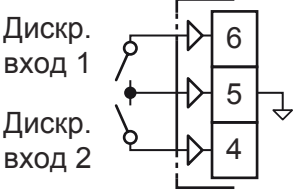

**Максимальное сопротивление контактов:** 100 Ом. **Номинал контактов:** DI1 = 10 В, 6 мА;

DI2 = 12 В, 30 мА.

# *Логические входы, управляемые напряжени-*

*ем 24 В пост. тока*

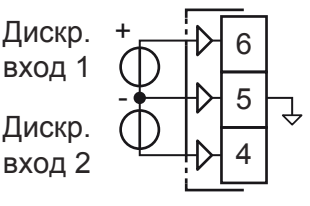

**Состояние логики 1:** 6 ... 24 В пост. тока; **Состояние логики 0:** 0 ... 3 В пост. тока.

# **2.3 ВЫХОДЫ**

#### **Замечания по безопасности:**

- Чтобы избежать поражения электрическим током, линию электропитания подключайте в последнюю очередь.
- Для подключения к питанию используйте провода 16 AWG или большего размера, рассчитанные на температуру не менее 75 °C.
- Используйте только медные проводники.
- Транзисторные (SSR) выходы не изолированы. Усиленная изоляция должна обеспечиваться внешними полупроводниковыми реле.
- Для выходов SSR, мА и В, если длина линии больше 30 м, используйте экранированный провод.
- Не замыкайте накоротко клеммы транзисторного выхода.

#### **ПРЕДУПРЕЖДЕНИЕ! Перед подключением исполнительных механизмов к выходу**,

мы рекомендуем настроить параметры в соответствии с вашим приложением (например, тип входа, стратегию управления, сигнализации и т. д.).

# **2.3.1 Выход 1 (OP1)**

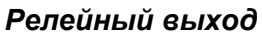

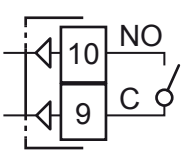

**Номинал контактов:** • 4 А /250 В cosϕ =1;

**Операция:** 1 х 10<sup>5</sup>.

*Транзисторный выход (SSR)* 

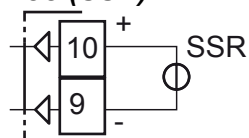

• 2 A  $/250$  B cos $\omega$  = 0.4.

**Логический уровень 0:** Vout < 0,5 В пост. тока;<br>**Логический уровень 1:** 12 В ±20%, 15 мА макс. Логический уровень 1:

#### *Аналоговый токовый выход*

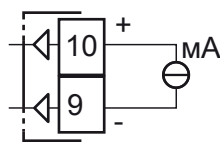

**Выход мА:** 0/4 ... 20 мА, гальванически изолированный, сопротивление нагрузки макс. 600 Ом.

#### *Аналоговый выход напряжения*

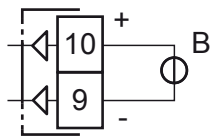

• 1 A /250 B cos $\varphi$  =0,4.

**Выход В:** 0/2 ... 10 В, гальванически изолированный, сопротивление нагрузки мин.: 500 Ом.

 $1 \times 10^5$ .

**2.3.2 Выход 2 (OP2)** 

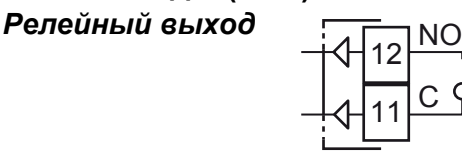

**Номинал контактов:** • 2 А /250 В cosϕ =1;

Операция:

# *Транзисторный выход (SSR)*

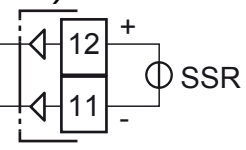

**Логический уровень 0:**  Vout < 0,5 В пост. тока; **Логический уровень 1:**  12 В ±20%, 15 мА макс.

# **2.3.3 Выход 3 (OP3)**

*Релейный выход*

**Операция:** 

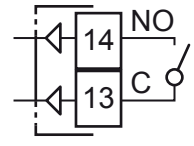

**Номинал контактов:** • 2 А /250 В cosϕ =1;

• 1 A  $/250$  B cos $\varphi$  =0,4.  $1 \times 10^5$ .

### *Транзисторный выход (SSR)*

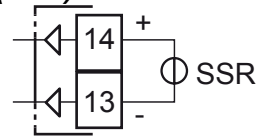

**Логический уровень 0:**  Vout < 0,5 В пост. тока; **Логический уровень 1:**  12 В ±20%, 15 мА макс.

## **2.3.4 Выход 4 (OP4)**

## *Транзисторный выход (SSR)*

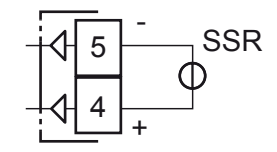

**Логический уровень 0:** Vout < 0,5 В пост. тока;<br>**Логический уровень 1:** 12 В ±20%, 20 мА макс. Логический уровень 1: **Примечание:** Защита от перегрузки.

Ascon Tecnologic S.r.l. KX\_ - Руководство по эксплуатации - СТР. 3

# **2.4 ПОСЛЕДОВАТЕЛЬНЫЙ ИНТЕРФЕЙС**

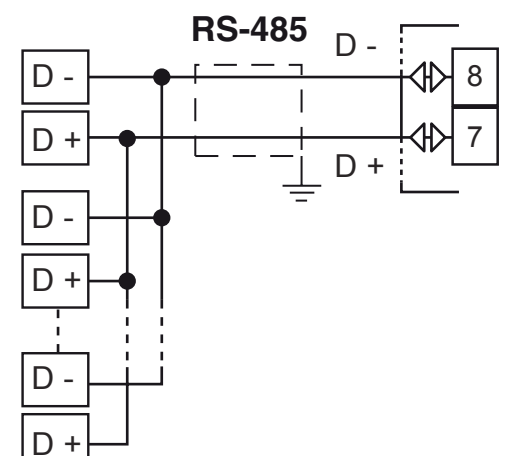

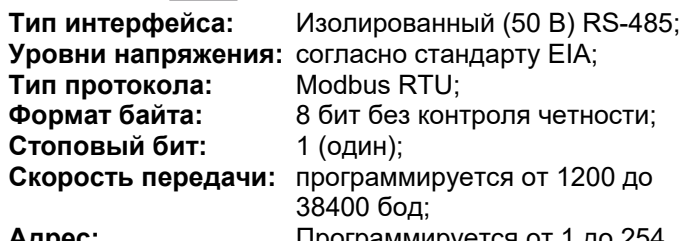

**Адрес:** Программируется от 1 до 254.

- **Примечание: 1.** Интерфейс RS-485 при использовании одного удаленного ведущего устройства позволяет подключать до 30 устройств.
	- **2.** При скорости 9600 бод длина кабеля не должна превышать 1,5 км.

# **2.5 ИСТОЧНИК ПИТАНИЯ**

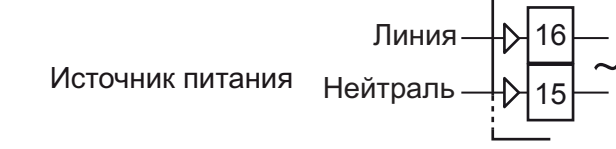

**Напряжение питания:** • 24 В пер./пост. тока (±10%);

• 100 ... 240 В пер. тока (-15 ... +10%).

- 24 ... 240 В пер./пост. тока (±10%).
- **Примечание: 1.** Перед подключением прибора к линии электропитания убедитесь, что напряжение сети равно напряжению, указанному на идентификационной метке;
	- **2.** Полярность источника питания не имеет значения;
	- **3.** Вход источника питания НЕ защищен предохранителем. Обеспечьте наружный плавкий предохранитель T типа 1A, 250 В.

# **3. ТЕХНИЧЕСКИЕ ХАРАКТЕРИСТИКИ KUBE**

# **3.1 ТЕХНИЧЕСКИЕ ХАРАКТЕРИСТИКИ**

**Корпус:** Пластик, степень самозатухания: V-0 по UL 94; **Защита лицевой панели:** IP 65 (при установке дополнительной прокладки панели) для внутренних помещений в соответствии с EN 60070-1;

**Защита клемм:** IP 20 в соответствии с EN 60070-1; **Установка:** Монтаж на панели;

**Клеммный блок:** 16 винтовых клемм для кабелей сечением от 0,25 до 2,5 мм<sup>2</sup> (от AWG22 до AWG14) со схемой подключения, момент затяжки 0,5 Нм; **Размеры:** 78 x 35 мм глубина 69.5 мм, **Вырез в панели:** 71 x 29 (-0... +0.5 mm)мм

**Вес:** 180 г макс..

- **Источник питания:** 24 В пер./пост. тока (±10% от номинального значения);
	- **•** 100 ... 240 В пер. тока (-15 ... +10% от номинального значения);
	- 24 ... 240 В пер./пост. тока (±10%).

**Потребляемая мощность:** 4,5 ВА макс. (24 В пер./пост. тока) 6,0 ВА макс. (100 ... 240 В пер. тока);

**Напряжение изоляции:** 2300 В ср. квадр в соответствии с EN 61010-1;

**Время обновления дисплея:** 500 мс;

**Время выборки:** 130 мс;

**Разрешение:** 30000 отсчетов;

**Общая точность:** ±0,5% ВПИ ±1 разряд при температуре помещения 25 °C;

#### *Требования к электромагнитной совместимости и безопасности*

**Соответствие:** директива EMC 2004/108/CE (EN 61326-1), директива LV 2006/95/CE (EN 61010-1), UL 61010-1 CSA 61010-1;

**Примечание:** Во время испытания прибор продолжает работать с точностью измерения в пределах спецификации.

#### **Категория установки:** II;

**Категория загрязнения:** 2;

**Температурный дрейф:** это часть глобальной точности; **Рабочая температура:** 0 ... 50°C (32 ... 122°F); **Температура хранения:** -30 ... +70°C (-22 ... +158°F); **Влажность:** 20 ... 85% отн. влажности, без конденсации.

# 4. ЗАКАЗНЫЕ КОДЫ МОДЕЛЕЙ KUBE 48х96

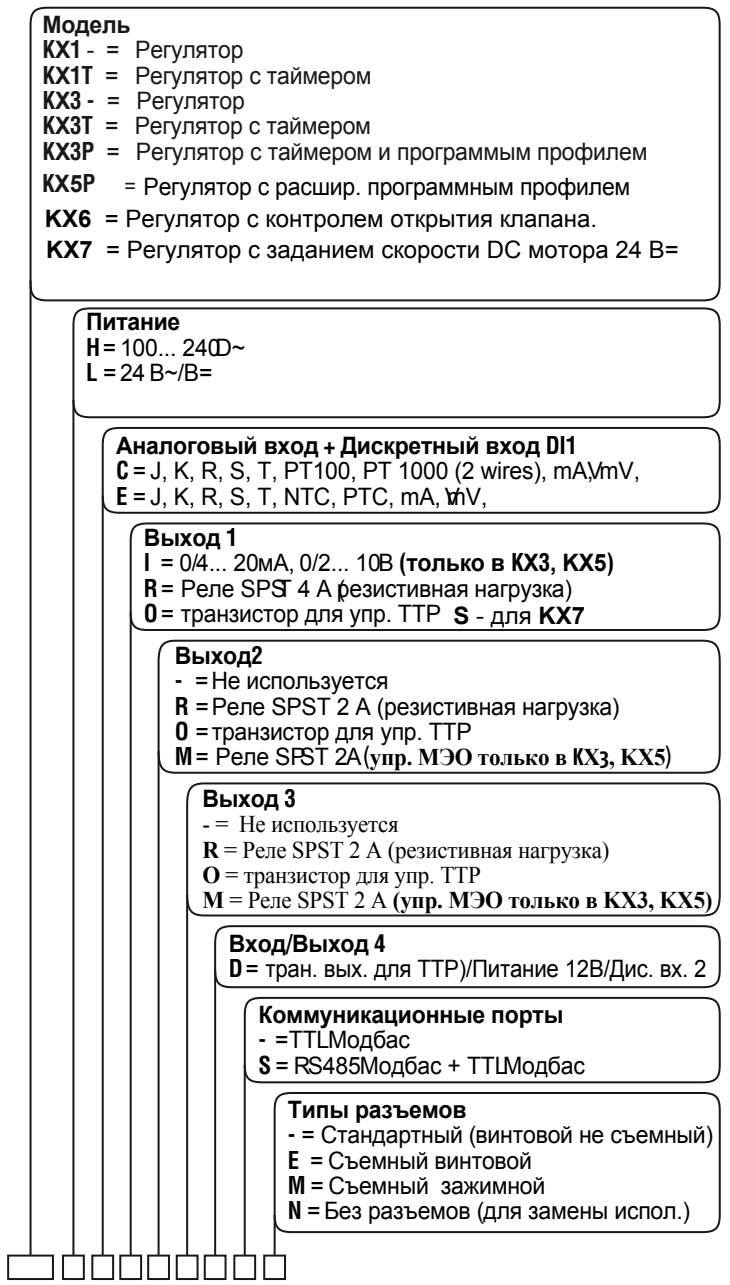

Примечание: Для клапанов с МЭО, оба выхода Output 2 и Output 3 в заказном коде указываются как "М".

# 5.1 ВВЕДЕНИЕ

Когда в прибор подается питание, он сразу начинает работать в соответствии со значениями параметров, загруженных в его памяти.

Поведение прибора и его производительность управляется значением хранящихся параметров.

При первом запуске прибор будет использовать набор параметров по умолчанию (заводские установки параметров); Этот набор является универсальным (например, запрограммирован вход термопары типа Ј).

ПРЕДУПРЕЖДЕНИЕ! Перед подключением исполни-

тельных механизмов к выходу, мы рекомендуем настроить параметры в соответствии с вашим приложением (например, тип входа, стратегию управления, сигнализации и т. д.).

Для изменения этих параметров необходимо войти в "Configuration mode/Режим настройки".

# 5.2 ПОВЕДЕНИЕ ПРИБОРА ПРИ ВКЛЮ-ЧЕНИИ ПИТАНИЯ

В зависимости от настроек, при включении питания прибор может запускаться в одном из следующих ре-ЖИМОВ:

#### Автоматический режим

- Верхний дисплей показывает измеренное значение;
- Нижний дисплей отображает значение уставки;
- Десятичная цифра младшего разряда нижнего дисплея отключена;
- Прибор выполняет стандартное управление с замкнутым контуром.

## Ручной режим (OPLO)

- Верхний дисплей показывает измеренное значение;
- Нижний дисплей отображает выходную мощность [предшествует символ Н (для нагрева) или Е (для охлаждения)]. Горит светодиод МАN/РУЧНОЙ;
- Прибор не выполняет автоматическое управление;
- Управляющий выход равен 0% и его можно изменить вручную с помощью кнопок  $\triangle$  и  $\nabla$ .

#### Режим ожидания (St.bY)

- Верхний дисплей показывает измеренное значение;
- Нижний дисплей поочередно показывает значение уставки и сообщение 5 ЕБУ или од;
- Прибор не выполняет никакого управления (выходы управления выключены);
- Прибор работает как индикатор.

Все описанные выше условия определяются как "Standard Display/Стандартный дисплей".

# **5.3 KAK BOЙTИ B "CONFIGURATION MODES/РЕЖИМЫ НАСТРОЙКИ"**

Примечание: KUBE оснащен двумя разными метода-

ми настройки: А) Метод настройки кода (Код конфигурации);

В) Метод полной настройки (Полная конфигурация).

Метод настройки "code/кода" работает очень быстро, но изменяет только самые общие параметры.

Метод "complete/полной" настройки позволяет использовать все возможности прибора, предоставляя больше возможностей, но для него требуется больше действий и времени.

Обратите внимание, что можно воспользоваться обоими методами, поскольку если сначала использовать настройку кода, а затем войти в режим полной настройки, то будут действовать все изменения, сделанные с помощью кода.

В обоих случаях прибор имеет один полный набор параметров.

Этот набор называется "configuration parameter set/ набор параметров настройки" (или "configuration parameters/параметры настройки").

Когда используется метод настройки кода, все параметры, не измененные с помощью кода, будут сохранять свои значения по умолчанию.

В обоих случаях доступ к параметрам настройки защищен паролем (отдельный пароль для каждого метода).

Примечание: Прибор будет показывать только те параметры, которые соответствуют конкретному оборудованию и соответствуют значению, присвоенному предыдущим параметрам, (например, если вы установите выход как "not used/ не используется", то прибор скроет все остальные параметры, относящиеся к этому выходу).

## 5.3.1 Процедура настройки кода

Настройку контроллера (тип входа, режим управления и т. д.) можно задать путем ввода двух 4-значных кодов. Перед входом в режим настройки кода, предлагаем вам подготовить два кода, согласно приведенным ниже таблицам.

Примечания: 1. Во время процедуры настройки кода время ожидания не истекает.

2. Чтобы выйти из режима настройки без сохранения сделанных настроек, в лю-

бой момент можно нажать кнопку  $\overline{\mathbf{\Theta}}$ . Чтобы войти в режим настройки кода, выполните следующие действия:

1. Нажмите кнопку • и удерживайте ее более 3 секунд.

Верхний дисплей будет показывать PR55 (мигает), а нижний дисплей будет показывать  $D$ ;

- **2.** С помощью кнопок  $\bigcircled{A}$  и  $\nabla$  установите пароль, запрограммированный в параметре [120] РЯЗЧ. Заводской пароль для кода настройки - 300;
- **3.** Нажмите кнопку  $\blacksquare$ : Если пароль верный, на приборе будет отображаться одно из следующих состояний:
	- Если код отсутствует, то в верхнем дисплее отображается содЕ, а в нижнем дисплее - оЕЕ. Чтобы продолжить нажмите кнопку  $\blacksquare$ . В верхнем дисплее будет мигать cod I, тогда как в нижнем дисплее будет отображаться 0000.
	- Если предыдущий код хранился в памяти, то в верхнем дисплее будет мигать cod I, а в нижнем дисплее будет отображаться хранящееся в памяти значение cod I.

**4.** При помощи кнопок  $\bigcircled{\blacktriangle}$  и  $\bigcircled{\blacktriangledown}$ , в соответствии со следующими ниже таблицами установите значение кода 1.

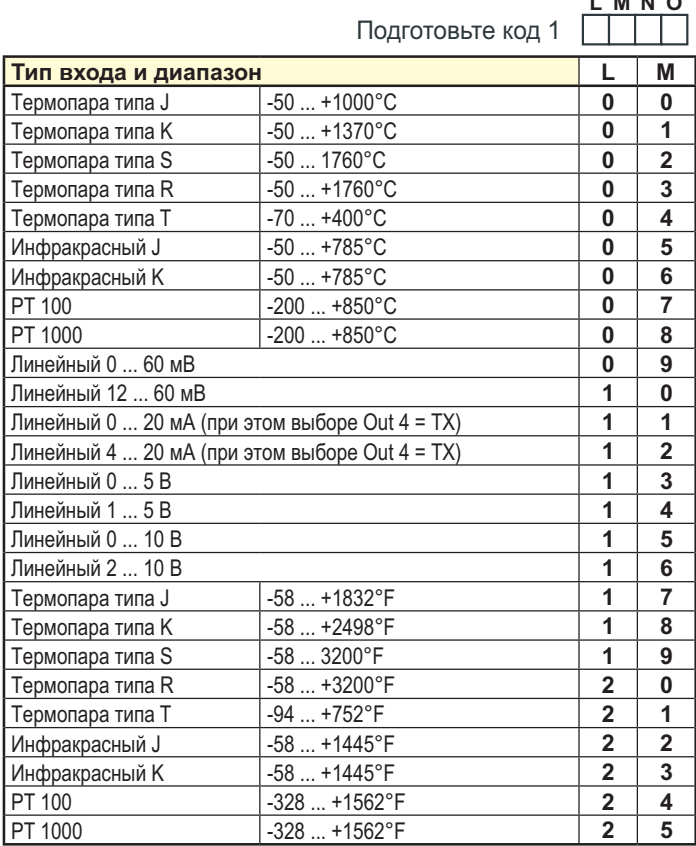

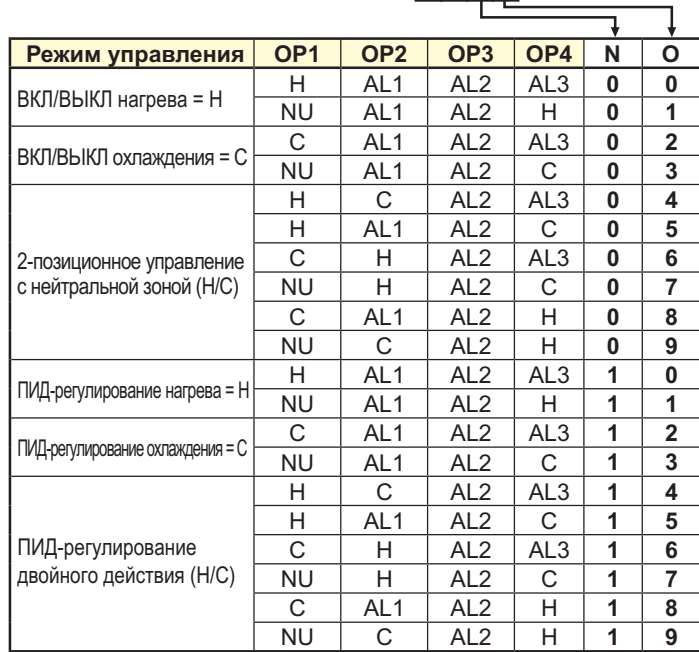

5. Нажмите кнопку

 $\sim$   $\sim$   $\sim$ 

- В верхнем дисплее будет мигать содд, а в нижнем дисплее будет отображаться 0000 или хранящееся в памяти значение содд.
- 6. При помощи кнопок  $\bigcircled{\!\!\!{\Delta}}$  и  $\bigcircled{\!\!\!{\nu}}$ , в соответствии со следующими ниже таблицами установите значение кода 2.

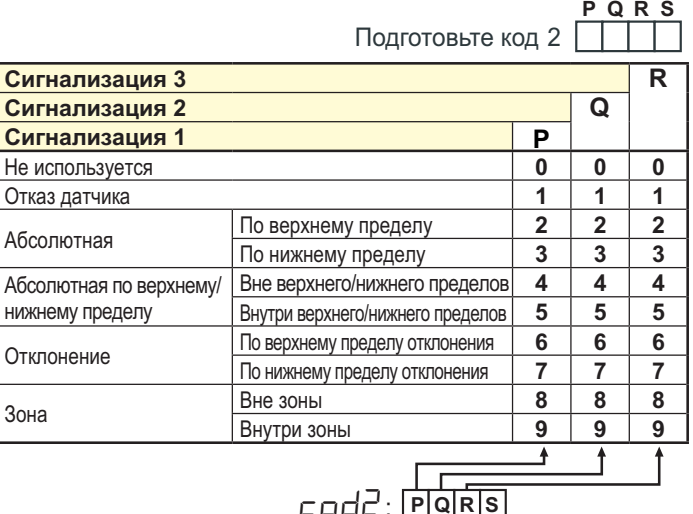

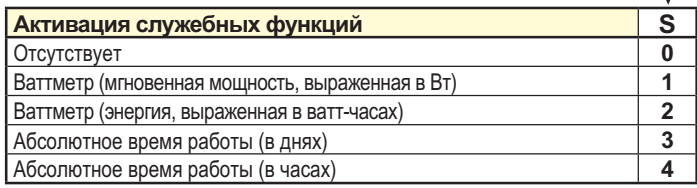

- 7. Нажмите кнопку  $\boxed{\longrightarrow}$ . Если только что введенные коды приняты, то верхний дисплей показывает со с. а нижний дисплей отображает  $\text{Good.}$
- 8. Нажмите кнопку  $\bigoplus$ , чтобы сохранить код настройки и выйти из процедуры Настройка кода.
- Примечание: После использования процедуры "Code configuration/Настройка кода " всегда можно изменить параметры с помощью процедуры "Complete configuration/ Полная настройка". Если изменяется значение параметра, который входит в коды настройки (cod I-cod2), то это изменение будет сделано в приборе, при этом все остальные параметры сохраняются.

ПРЕДУПРЕЖДЕНИЕ! После изменения параметра, как описано в "Примечании" выше, при получении кодов настройки (cod I-cod2), в нижнем дисплее будет отобра́жаться "□<sup>FF"</sup>, чтобы предупредить оператора о том, что один из параметров был изменен.

rnd I LIMNO

# 5.3.2 Процедура полной настройки

Параметры настройки объединены в различные группы. Каждая группа определяет все параметры, связанные с определенной функцией (например, управление, сигнализации, выходные функции).

- 1. Нажмите кнопку и удерживайте ее более 3 секунд. В верхнем дисплее будет отображаться PR55, а в нижнем дисплее 0
- **2.** При помощи кнопок  $\bigcirc$  и  $\nabla$  установите запрограммированный пароль.
- Примечания: 1. Заводской пароль для параметров настройки равен 30.
	- 2. При изменении параметров контроллер продолжает выполнять управление. При определенных условиях, когда изменение настроек может вызвать сильное возмушении процесса, рекомендуется временно отстранить контроллер от выполнения управления во время процедуры программирования (выход управления будет ВЫКЛЮЧЕН).

Пароль равен 2000 + запрограммированное значение (например, 2000  $+30 = 2030$ 

Управление автоматически перезапускается, если процедура настройки была закрыта вручную.

### Нажмите кнопку

Если пароль верный, на дисплее отобразится сокращенное название первой группы параметров,

перед которой стоит символ:

Другими словами, в верхнем дисплее будет отоб-

ражено:  $J$   $\Box$ 

(группа Input parameters/Входные параметры).

Прибор находится в режиме настройки.

# 5.4 КАК ВЫЙТИ ИЗ "РЕЖИМА НАСТРОЙКИ"

Нажмите на кнопку **•** и удерживайте ее более 3 секунд, прибор вернется в "стандартный дисплей".

### 5.5 ФУНКЦИИ КЛАВИАТУРЫ ПРИ ИЗ-МЕНЕНИИ ПАРАМЕТРОВ

• Кратковременное нажатие позволяет выйти из текущей группы параметров и выбрать новую группу параметров.

Длительное нажатие позволяет закрыть процедуру настройки параметров (прибор вернется в "стандартный дисплей").

Когда верхний дисплей показывает группу, а нижний дисплей пустой, эта кнопка позволяет войти в выбранную группу.

Когда верхний дисплей показывает параметр, а нижний дисплей показывает его значение, эта кнопка позволяет сохранить выбранное значение для текущего параметра и получить доступ к следующему параметру в этой группе.

1 Позволяет увеличивать значение выбранного параметра.

- ❤ Позволяет уменьшать значение выбранного параметра.
- дущей группе. Выполните следующие действия:

Нажмите кнопку <u>[60]</u> и удерживайте ее, затем нажмите кнопку  $\blacksquare$ ; отпустите обе кнопки.

Примечание: Выбор группы, а также выбор параметров в группе, является циклическим.

# 5.6 СБРОС К ЗАВОДСКИМ УСТАНОВ-КАМ - ПРОЦЕДУРА ЗАГРУЗКИ ПА-РАМЕТРОВ ПО УМОЛЧАНИЮ

Иногда, например, когда вы заново настраиваете прибор, который ранее использовался для других работ или использовали другие люди, или в случае, если во время настройки было сделано слишком много ошибок, и вы решили заново настроить прибор, можно восстановить заводские настройки.

Это действие позволяет установить прибор в определенное состояние (то же самое, какое было при первом включении питания).

Данные по умолчанию это те типичные значения, которые загружаются в прибор перед отправкой с завода.

Для загрузки заводских настроек по умолчанию, выполните следующие действия:

- 1. Нажмите кнопку и удерживайте ее нажатой более 5 секунд. В верхнем дисплее будет отображаться РЯ55, а в нижнем дисплее будет отображаться 0;
- **2.** При помощи кнопок  $\bigcirc$  и  $\nabla$  установите значение -481;
- **3.** Нажмите кнопку  $\blacksquare$ ;
- 4. На несколько секунд в приборе отключатся все светодиоды, потом в верхнем дисплее отобразится JFLE (по умолчанию), а затем на 2 секунды будут включены все светодиоды. В этот момент прибор перезагрузится, как при новом включении питания.

#### Процедура завершена.

Примечание: Полный список параметров по умолчанию доступен в Приложении А.

# 5.7 НАСТРОЙКА ВСЕХ ПАРАМЕТРОВ

На следующих страницах будут описаны все параметры прибора. Однако прибор будет показывать только те параметры, которые применимы к его опциям оборудования, в соответствии с конкретной конфигурацией прибора (например, при установке RL ⊩ [Тип сигнализации 1] как попЕ [не используется], все параметры, относящиеся к Сигнализации 1, будут пропущены).

# Группа JinP - Настройки основного и дополнительного входов

#### [1] SEnS - Тип входа

Доступно: Всегда Диапаз

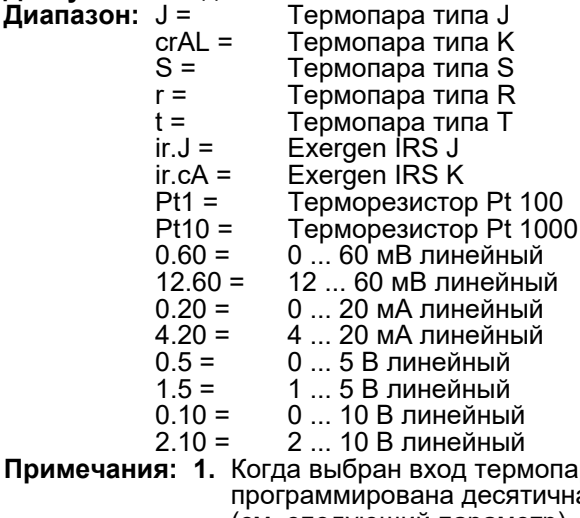

- ры, и заая цифра (см. следующий параметр), то макс. отображаемое значение будет 999.9 °С или 999.9 °F.
	- 2. Любое изменение установки параиетра SEnS принудительно устано-<br>вит параметр [2] dP = 0 и изменит все параметры, связанные с dP (например, уставки, диапазон пропорциональности и т. д.).

#### *[2] dP - Положение десятичной точки* **Доступно:** Всегда

**Диапазон:** 0 ... 3 когда [1] SenS = линейный вход; 0 или 1 когда [1] SenS отличается от линейного входа.

**Примечание:** Каждое изменение параметра dP приводит к изменению связанных с ним параметров (например, уставок, диапазона пропорциональности и т. д.).

#### *[3] SSc - Начальное показание шкалы для линейных входов*

**Доступно:** Когда в [1] SenS выбран линейный вход. **Диапазон:** -1999 ... 9999.

- **Примечания: 1.** SSc позволяет масштабировать аналоговый вход для установки минимального отображаемого / измеренного значения. Прибор будет отображать измеренное
	- значение до величины на 5% ниже значения SSc, а затем покажет ошибку понижения допустимого предела.
	- **2.** Для получения обратной шкалы показаний можно установить начальное показание шкалы выше, чем конечное показание шкалы. **Например:**

0 мА = 0 мБар и 20 мА = -1000 мБар (вакуум).

#### *[4] FSc - Конечное показание шкалы для линейного входа*

**Доступно:** Когда в [1] SenS выбран линейный вход. **Диапазон:** -1999 ... 9999.

**Примечания: 1.** Fsc позволяет масштабировать аналоговый вход для установки максимального отображаемого / измеренного значения.

Прибор будет показывать измеренное значение до величины, превышающей на 5% значение [4] FSc, а затем покажет ошибку превышения допустимого значения.

**2.** Для получения обратной шкалы показаний можно установить конечное показание шкалы ниже, чем начальное показание шкалы. **Например:** 

0 мА = 0 мБар и 20 мА = -1000 мБар (вакуум).

## *[5] unit - Техническая единица измерений*

- **Доступно:** Когда в параметре [1] SenS выбран датчик температуры.
- **Диапазон:** °C = градус Цельсия; °F = градус Фаренгейта.
- *[6] FiL Цифровой фильтр для измеренного значения*
- **Доступно:** Всегда.
- **Диапазон:** oFF (без фильтра);
- 0.1 ... 20.0 с. **Примечание:** Это цифровой фильтр первого порядка, применяемый к измеренному значению. По этой причине он влияет не только на измеренное значение, но также на управляющее воздействие и на поведение сигнализации.

### *[7] inE - Выбор типа Значения датчика вне диапазона, который активирует значение безопасного выхода*

**Доступно:** Всегда.

- **Диапазон: our** = При обнаружении превышения или занижения допустимого значения, выходная мощность будет принудительно установлена как значение параметра [8] oPE;
	- **or** = При обнаружении превышения допустимого значения выходная мощность будет принудительно установлена как значение параметра [8] oPE;
	- **ur** = При обнаружении занижения допустимого значения выходная мощность будет принудительно установлена как значение параметра [8] oPE.

#### *[8] oPE - Значение безопасного выхода* **Доступно:** Всегда.

**Диапазон:** -100 ... 100 % (от выхода).

**Примечания: 1.** Если прибор запрограммирован только на одно управляющее действие (нагрев или охлаждение), то при установке значения вне выходного диапазона, прибор будет использовать Нуль.

**Например**: если было запрограммировано только действие нагрева, а oPE равно -50% (охлаждение), то прибор будет использовать Нуль.

**2.** Если запрограммировано 2 позиционное управление и обнаружено значение вне диапазона, то прибор будет выполнять значение безопасного выхода с использованием фиксированного времени цикла, равного 20 секундам.

# *[9] io4.F - Выбор функции В/В4*

- **Доступно:** Всегда.
- **Диапазон:** on = Out4 (выход4) будет всегда вклю
	- чен (используется как источник питания преобразователя);
	- out4 = Используется как дискретный выход 4;<br>dG2.c = Дискретный вход 2 для замыка-Дискретный вход 2 для замыкания контактов;
	- dG2.U = Дискретный вход 2, управляемый напряжением от 12 до 24 В пост. тока.
- **Примечания: 1.** При установке [9] io4.F = dG2.C или dG2U, параметр [25] O4F станет невидимым, а параметр [11] diF2 станет видимым.
	- **2.** При установке [9] io4F = on параметр [25] O4F и параметр [11] diF2 НЕ будут видны.
	- **3.** При установке [9] io4F, отличной от dG2.c или dG2.U, прибор принудительно установит параметр [13] diF2 равным nonE. Если [11] diF1 был равен (SP4 или UPDN), он будет принудительно установлен как nonE.
	- **4.** Переход от [9] io4F = ON к [9] io4F = Out4 сделает параметр [25] O4F видимым и равным nonE.

# *[10] diF1 - Функция дискретного входа 1*

- **Доступно:** Всегда.
- **Диапазон: oFF** = Нет функции;
	- **1** Сброс сигнализации [состояние]<br>2 Подтверждение сигнализации (А
	- **2** Подтверждение сигнализации (ACK) [состояние];
	- **3** Удержание измеренного значения [состояние];
	- **4** Режим ожидания прибора [состояние] Когда контакт закрыт, прибор работает в режиме ожидания;
	- **5** Ручной режим;
	- **6** HEAt (нагрев) с уставкой SP1 и CooL (охлаждение) с уставкой "SP2" [состояние] (См. "Примечание о дискретных входах");
	- **7 ... 17** Зарезервировано;
	- **18** Последовательный выбор уставки [переход]
	- (См. "Примечание о дискретных входах"); **19** Выбор уставки SP1/SP2 [состояние];
	- **20** Двоичный выбор уставки, сделанный с помощью дискретного входа 1 (младший бит) и дискретного входа 2 (старший бит) [состояние];
	- **21** Дискретный вход 1 будет работать параллельно с кнопкой (<sup>2</sup>), в то время как дискретный вход 2 будет работать параллельно с кнопкой  $\mathbb{V}.$

**Примечание:** Если параметр [11] diF2 недоступен, то пункты 20 и 21 не видны.

#### [11] diF2 - Функция дискретного входа 2 Доступно: Когда [9] Io4.F = diG2.

Диапазон: оFF = <sup>-</sup> Нет функции;

- Сброс сигнализации [состояние];
- $\overline{2}$ Подтверждение сигнализации (АСК) [состояние];
- Удержание измеренного значения [со-3 стояние]:
- $\overline{\mathbf{A}}$ Режим ожидания прибора [состояние] Когда контакт закрыт, прибор работает в режиме ожидания;
- Ручной режим;
- HEAt (нагрев) с уставкой SP1 и CooL ĥ (охлаждение) с уставкой "SP2" [состояние] (См. "Примечание о дискретных входах");
- Таймер Запуск/Удержание/Сброс [переход]  $\overline{7}$ Короткое замыкание позволяет запустить таймер и остановить его, а долгое замыкание (более 10 секунд) позволяет сбросить таймер;
- 7 ... 17 Зарезервировано;
- 18 Последовательный выбор уставки [переход
- (См. "Примечание о дискретных входах"); 19 Выбор уставки SP1/SP2 [состояние];
- 20 Двоичный выбор уставки, сделанный с помощью дискретного входа 1 (младший бит) и дискретного входа 2 (старший бит) [состояние];
- 21 Дискретный вход 1 будет работать па-<br>раллельно с кнопкой (Д), в то время как дискретный вход 2 будет работать
- 
- Примечания: 1. Когда [10] diF1 или [11] diF2 (например, diF1) равны 6, прибор работает следующим образом:
	- Если контакт разомкнут, управляющее действие является действием нагрева, а активной уставкой является SP.
	- Когда контакт замкнут, управляющее действие представляет собой действие охлаждение, а активной уставкой является SP2.
	- 2. Когда [10] di $F1 = 20$ , значение параметра [11] diF2 принудительно устанавливается как 20 и diF2 не может выполнять другую функцию.
	- 3. Когда [10] di $\overline{F1} = 20$  и [11] diF2 = 20, уставка выбирается в соответствии со следующей таблицей:

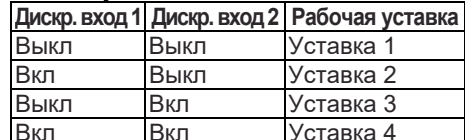

- 4. Когда [10] diF1 равно 21, параметр [11] diF2 принудительно устанавливается как up.du (значение 21) и не
- может выполнять другую функцию.<br>5. При использовании "Последовательного выбора уставки" (diF1 или diF2 = 18) каждое замыкание логического входа увеличивает значение SPAT (активная уставка) на один шаг. Выбор является циклическим: SP -> SP2 -> SP3 -> SP4.

# [12] di.A - Действие дискретных входов

Диапазон: 0 =

- DI2 (если настроено) Прямое действие; DI1 Обратное действие,
- DI2 (если настроено) Прямое действие;  $2 =$ DI1 Прямое действие,
- DI2 (если настроено) Обратное действие;  $3 =$ DI1 Обратное действие, DI2 (если настроено) Обратное действие.

Группа <sup>J</sup>out - Выходные параметры

# [13] o1.t - Тип выхода 1 (KX3, KX5)

**Доступно:** когда выход 1 является линейным выходом. 0 ... 20 MA: Диапазон: 0-20

- $4 20$ 4 ... 20 MA;
- $0 10$
- $0 \dots 10 B;$ <br> $2 \dots 10 B.$  $2 - 10$

[14] о1.F - Функция выхода 1

Доступно: Всегда.

Диапазон: • Когда выход 1 является линейным выходом:

- nonE = Выход не используется. С помощью данной настройки состояние этого выхода может управляться непосредственно из линии последовательной связи;
	- Н. rEG = Выход нагрева;
	- с. rEG = Выход охлаждения;
	- $r.inP =$ Аналоговая ретрансляция измеренного значения.
	- $r.Err =$ Аналоговая ретрансляция измеренной ошибки (PV-SP);
	- $r.SP =$ Аналоговая ретрансляция рабочей уставки;
	- r.SEr = Аналоговая ретрансляция значения, поступающего из линии последовательной связи;
	- Когда выход 1 является дискретным выходом (релейным или транзисторным):
	- nonE = Выход не используется. С помощью данной настройки состояние этого выхода может управляться непосредственно из линии последовательной связи:
- H.rEG = Выход нагрева
- с. rEG = Выход охлаждения
- AL = Выход сигнализации
- t.out = Выход таймера
- t. Но F = Выход таймера выкл при паузе
- P.End = Конец программы
- P.HLd = Пауза программы
- $P.$ uit = Программа ожидание
- P.run = Выполнение программы
- P.Et1 = Событие 1 программы
- P.Et2 = Событие 2 программы
- or.bo = Выход за пределы диапазона или перегорание
- рс.....<br>Р.FAL = Индикатор сбоя питания bo.PF = Индикатор выхода за пределы диапазона, перегорания и сбоя питания St.bY = Индикатор состояния ожидания diF.1 = Вых. повторяет состояние дискр. вх. 1 diF.2 = Вых. повторяет состояние дискр. вх. 2
- on = Выход 3 всегда включен
- riSP = Запрос на осмотр

Примечания: 1. Если два или более

## выхода запро-

граммированы одинаково, эти выходы будут работать параллельно.

- 2. Индикатор сбоя питания сбрасывается, если контроллер обнаруживает команду сброса сигнализации, данную с помощью кнопки, с дискретного входа или по линии последовательной связи.
- 3. Если управляющий выход не запрограммирован, все относительные сигнализации (если они присутствуют) будут принудительно иметь значение nonE (не используются).

#### [15] A.o1L - Начальное значение шкалы аналоговой ретрансляции

- Доступно: Когда выход 1 является линейным выходом и параметр [14] О1F - это r.IMP, r.Err, r.SP или r.SEr
- Диапазон: -1999 ... [16] Ао1Н.

- Доступно: Всегда.
	- DI1 Прямое действие,
		-
		- $1 =$

#### [16] А.о1Н - Полное значение шкалы аналоговой ретрансляции

Доступно: Когда выход 1 является линейным выходом и

#### [17] o1.AL - Сигнализации, связанные с выходом 1 **Доступно:** Когда [14] о1F = AL.

Диапазон: 0 ... 63 со следующими правилами:

- $+1 =$ Сигнализация 1;
- $+2 =$ Сигнализация 2;
- $+4 =$ Сигнализация 3;
- $+8 =$ Сигнализация обрыва цепи;
- $+16=$ Неисправность датчика (перегорание);  $+32 =$ Перегрузка на выходе 4 (короткое

замыкание на выходе 4). Пример 1: При настройке 3 (2 + 1) выход будет зависеть от сигнализации 1 и 2 (условие ИЛИ).<br>Пример 2: При настройке 13 (8 + 4 + 1) выход будет зависеть от сигнализации 1 + сигнализации 3 + сигнализации обрыва цепи.

#### [18] o1.Ac - Действие выхода 1

Доступно: Когда [14] о1 Готличается от "nonE".

- **Диапазон:**  $dir =$ .<br>Прямое действие;
	- $rEU =$ Обратное действие;  $dir.r =$ Прямое действие с обратной светодиодной индикацией;
	- $r$ EU. $r =$ Обратное действие с обратной светодиодной индикацией.
- Примечания: 1. Прямое действие: выход повторяет состояние управляемого элемента. Например: Выход является выходом сигнализации с прямым действием. Когда сигнализация включена, реле будет под напряжением (логический выход 1).
	- 2. Обратное действие: состояние выхода противоположно состоянию управляемого элемента. Например: Выход является выходом сигнализации с обратным действием. Когда сигнализация выключена, реле будет под напряжением (логический выход 1). Эта установка обычно называется "отказоустойчивой" и, как правило, используется в опасных процессах для генерирования сигнализации, когда отключается источник питания прибора или запускается внутренний сторожевой таймер.

#### [19] о2F - Функция выхода 2

Доступно: Когда в приборе установлена опция выхода 2. Диапазон: nonE = Выход не используется. С помощью данной настройки состояние этого выхода может управляться непосредственно из линии последовательной связи;

- H.rEG = Выход нагрева
- c.rEG = Выход охлаждения
- AL = Выход сигнализации
- t.out = Выход таймера
- t. Но F = Выход таймера выкл при паузе
- P.End = Конец программы
- P.HLd = Пауза программы
- P.uit = Программа ожидание
- P.run = Выполнение программы
- P.Et1 = Событие 1 программы
- P.Et2 = Событие 2 программы
- or.bo = Выход за пределы диапазона или перего-
- 
- рание<br>P.FAL = Индикатор сбоя питания
- bo.PF = Индикатор выхода за пределы диапазона,
- перегорания и сбоя питания
- St.bY = Индикатор состояния ожидания diF.1 = Вых. повторяет состояние дискр. вх. 1
- diF.2 = Вых. повторяет состояние дискр. вх. 2
- on = Выход 3 всегда включен
- riSP = Запрос на осмотр Подробнее см. параметр [14] O1F.

Когда использется управление клапаном, Out2 и Out3 выбираются как Heating или Cooling (o2F=o3F=HrED или о2F =  $o3F = c - EE$ ); Параметр [56] cont должен быть равен ЭРЕ.

[20] o2.AL - Сигнализации, связанные с выходом 2 Доступно: Когда [18] о2F = AL.

Диапазон: 0 ... 63 со следующими правилами:

- $+1 =$ Сигнализация 1;
	- $+2=$ Сигнализация 2;
- $+4 =$ Сигнализация 3:
- $+8 =$ Сигнализация обрыва цепи;
- $+16=$ Неисправность датчика (перегорание);  $+32=$
- Перегрузка на выходе 4 (короткое замыкание на выходе 4).

Подробнее - см. параметр [17] о1.AL.

[21] о2Ас - Действие выхода 2

Доступно: Когда [19] о2F отличается от "nonE".

- **Диапазон:** dir = Прямое действие;
	- $rEU =$ Обратное действие;
	- $dir.r =$ Прямое действие с обратной све-
	- тодиодной индикацией;  $rEU.r =$ Обратное действие с обратной светодиодной индикацией.
- Подробнее см. параметр [18] о1.Ас.

#### [22] оЗF - Функция выхода 3

Доступно: Когда в приборе установлена опция выхода 3. Диапазон: nonE = Выход не используется. С помощью данной настройки состояние этого выхода может управляться непосредственно из линии последовательной связи;

> H.rEG = Выход нагрева с. rEG = Выход охлаждения AL = Выход сигнализации t.out = Выход таймера t. Но F = Выход таймера выкл при паузе P.End = Конец программы P.HLd = Пауза программы P.uit = Программа ожидание P.run = Выполнение программы P.Et1 = Событие 1 программы P.Et2 = Событие 2 программы or.bo = Выход за пределы диапазона или перегорание<br>P.FAL = Индикатор сбоя питания bo.PF = Индикатор выхода за пределы диапазона, перегорания и сбоя питания St.bY = Индикатор состояния ожидания diF.1 = Вых. повторяет состояние дискр. вх. 1 diF.2 = Вых. повторяет состояние дискр. вх. 2 on = Выход 3 всегда включен riSP = Запрос на осмотр Подробнее - см. параметр [14] О1Г.

Когда использется управление клапаном, Out2 и Out3 выбираются как Heating или Cooling (o2F=o3F=HrED или  $o2F = o3F = c - EE$ ); Параметр [56] cont должен быть равен ЭРЕ.

#### [23] о3.AL - Сигнализации, связанные с выходом 3 Доступно: Когда [21] оЗF = AL.

Диапазон: 0 ... 63 со следующими правилами:

- $+1 =$ Сигнализация 1;
- $+2 =$ Сигнализация 2;
- $+4 =$ Сигнализация 3;
- $+8 =$ Сигнализация обрыва цепи;
- $+16=$ Неисправность датчика (перегорание);
- Перегрузка на выходе 4 (короткое  $+32=$ 
	- замыкание на выходе 4).

Подробнее - см. параметр [17] o1.AL.

### *[24] o3Ac - Действие выхода 3*

**Доступно:** Когда [21] o3F отличается от "nonE".

- **Диапазон:** dir = Прямое действие;
	- rEU = Обратное действие;<br>dir r = Прямое действие с с Прямое действие с обратной светодиодной индикацией;
	- rEU.r = Обратное действие с обратной светодиодной индикацией.

Подробнее - см. параметр [18] o1.Ac.

#### *[25] o4F - Функция выхода 4*

**Доступно:** Когда [9] io4.F = Out4.

**Диапазон:** nonE = Выход не используется. С помощью данной настройки состояние этого выхода может управляться непосредственно из линии последовательной связи;

H.rEG = Выход нагрева

- c.rEG = Выход охлаждения
- AL = Выход сигнализации
- t.out = Выход таймера
- t.HoF = Выход таймера выкл при паузе
- P.End = Конец программы
- P.HLd = Пауза программы
- P.uit = Программа ожидание
- P.run = Выполнение программы
- P.Et1 = Событие 1 программы
- P.Et2 = Событие 2 программы
- or.bo = Выход за пределы диапазона или перего-
- рание

P.FAL = Индикатор сбоя питания

- bo.PF = Индикатор выхода за пределы
- диапазона, перегорания и сбоя питания St.bY = Индикатор состояния ожидания
- 

#### *[26] o4.AL - Сигнализации, связанные с выходом 4*  **Доступно:** Когда [25] o4F = AL.

# **Диапазон:** 0 ... 63 со следующими правилами:

- +1 = Сигнализация 1;<br>+2 = Сигнализация 2:
- $+2 =$  Сигнализация 2;<br> $+4 =$  Сигнализация 3;
- +4 = Сигнализация 3;<br>+8 = Сигнализация об
- +8 = Сигнализация обрыва цепи;<br>+16 = Неисправность датчика (перего)
- +16 = Неисправность датчика (перегорание);<br>+32 = Перегрузка на выхоле 4 (короткое
- Перегрузка на выходе 4 (короткое замыкание на выходе 4).
- Подробнее см. параметр [17] o1.AL.

#### *[27] o4Ac - Действие выхода 4*

**Доступно:** Когда [25] o4F отличается от "nonE".

- dir = Прямое действие;<br>rFU = 0братное действи
- rEU = 0братное действие;<br>dir r = 0 Прямое действие с и
- Прямое действие с обратной светодиодной индикацией;
- rEU.r = Обратное действие с обратной светодиодной индикацией.
- Подробнее см. параметр [18] o1.Ac.

# Подробнее - см. параметр [18] о1.Ас.<br><mark>Группа <sup>『J</sup>AL1 - Параметры сигнализации 1</mark>

#### *[28] AL1t - Тип сигнализации 1*

#### **Доступно:** Всегда.

**Диапазон: •** Когда один или несколько выходов запрограммированы как управляющие выходы:

- nonE = Сигнализация не используется; LoAb = Абсолютная сигнализация нижнего предела;
- HiAb = Абсолютная сигнализация верхнего предела;
- LHAo = Абсолютная сигнализация зоны с индикацией сигнализации вне зоны;
- LHAi = Абсолютная сигнализация зоны с индикацией сигнализации внутри зоны;
- SE.br = Неисправность датчика;
- LodE = Сигнализация отклонения нижнего предела (относительная);
- HidE = Сигнализация отклонения верхнего предела (относительная);
- LHdo = Относительная сигнализация зоны с
- индикацией сигнализации вне зоны; LHdi = Относительная сигнализация зоны с
- индикацией сигнализации внутри зоны. • Если ни один выход не запрограммиро-
- ван как управляющий выход:
- nonE = Сигнализация не используется; LoAb = Абсолютная сигнализация нижнего
- предела;
- HiAb = Абсолютная сигнализация верхнего предела;
- LHAo = Абсолютная сигнализация зоны с индикацией сигнализации вне зоны;
- LHAi = Абсолютная сигнализация зоны с индикацией сигнализации внутри зоны;
- SE.br = Неисправность датчика. **Примечания: 1.** Относительные сигнализации отклонения являются "относительными" по

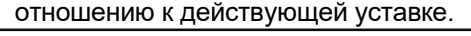

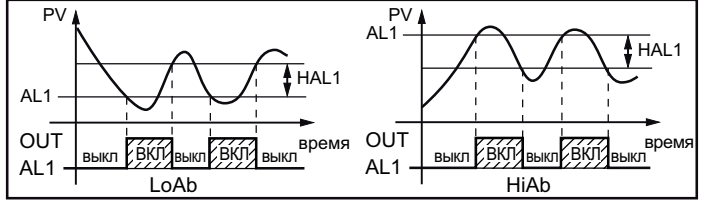

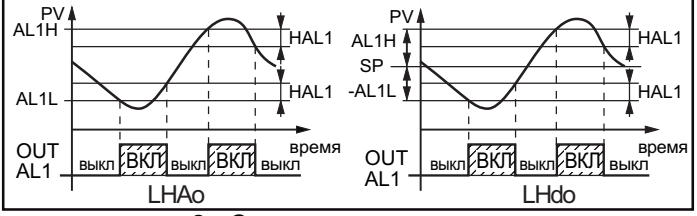

**2.** Сигнализация неисправности датчика (SE.br) включена, когда на дисплее отображается индикация ----.

#### *[29] Ab1 - Функция сигнализации 1*

**Доступно:** Когда [28] AL1t отличается от "nonE".

- **Диапазон:** 0 ... 15 со следующими правилами:
	- +1 = Не активна при включении питания;
	- +2 = Фиксированная сигнализация (ручной сброс);
	- +4 = Подтверждаемая сигнализация;
	- +8 = Относительная сигнализация не активна при изменении уставки.

**Пример:** При установке Ab1, равной 5 (1 + 4), сигнализация 1 будет "не активна при включении питания" и "Подтверждаемая". **Примечания: 1.** Выбор "не активна при включении

- питания" позволяет заблокировать функцию сигнализации при включении прибора, или, когда прибор обнаруживает переход из:
	- Ручного режима (oplo) в авт. режим; Режима ожидания в авт. режим. Сигнализация будет автоматически активирована, когда измеренное значение в первый раз достигнет порога срабатывания сигнализации ± гистерезис (другими словами, когда исчезнет исходное состояние сигнализации).

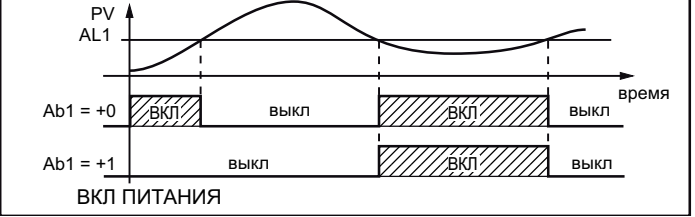

**2.** "Фиксированная сигнализация" (ручной сброс) - это сигнализация, которая остается активной, даже если условия, вызвавшие сигнализацию, больше не сохраняются. Сброс сигнализации может выполняться только с помощью внешней команды (кнопкой **P**, через дискретные входы или последовательную связь).

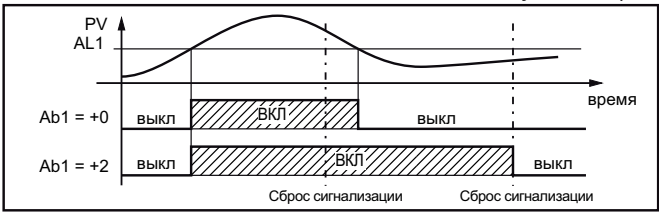

3. "Подтверждаемая" сигнализация - это сигнализация, которая может быть сброшена, даже если условия, вызвавшие сигнализацию, все еще присутствуют. Подтверждение сигнализации может выполняться только внешней командой<br>(кнопкой Q), через дискретные входы или последовательную связь).

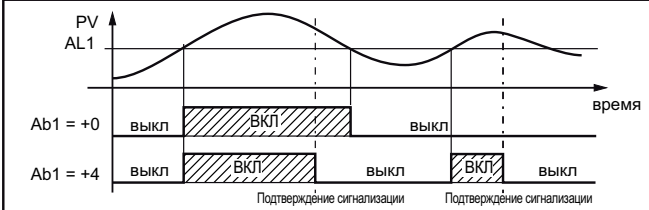

"Относительная сигнализация, не активная при изменении уставки", - это сигнализация, которая маскирует состояние сигнализации после изменения уставки до тех пор, пока переменная процесса не достигнет порога срабатывания сигнализации ± гистерезис.

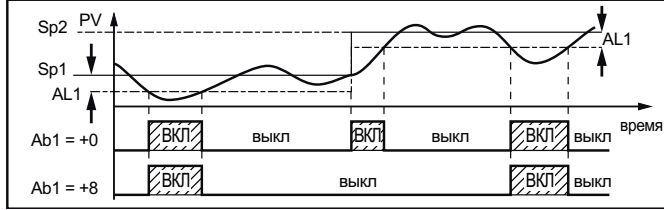

 $4.$ Прибор не сохраняет в ЕЕРRОМ состояние сигнализации. По этой причине состояние сигнализации будет потеряно, если произойдет сбой питания.

#### [30] AL1L - Для сигнализации верхнего и нижнего пределов является нижним пределом порога AL1 - Для сигнализации зоны является

нижним порогом сигнализации

Доступно: Когда [28] AL1t отличается от "nonÉ" или<br>[28] AL1t отличается от "SE.br".

- Диапазон: 1999 ... [31] AL1H единиц измерения.
- [31] AL1H Для сигнализации верхнего и нижнего пределов является верхним пределом порога AL1 Для сигнализации зоны является
	- верхним порогом сигнализации
- Доступно: Когда [28] AL1t отличается от "nonE" или Диапазон: [30] AL1L ... 9999 единиц измерения.

#### [32] AL1- Порог сигнализации 1 **Доступно:** Когда:

8] AL1t = LoAb - Абсолютная сигнализация нижнего предела; 28) AL1t = HiAb - Абсолютная сигнализация верхнего предела; 1281 А. 11 = LodE - Сигнализация отклонения нижнего предела (относительная);<br>1281 А. 11 = LodE - Сигнализация отклонения нижнего предела (относительная). Диапазон: [30] AL1L ... [31] AL1H единиц измерения. [33] HAL1 - Гистерезис сигнализации 1<br>Доступно: Когда [28] AL1t отличается от "nonE" или<br>[28] AL1t отличается от "SE.br". Диапазон: 1 ... 9999 единиц измерения.

Примечания: 1. Значение гистерезиса представляет собой разность между пороговым значением сигнализации и точкой, в

которой автоматически сбрасывается сигнализация.

2. Когда порог сигнализации плюс или минус гистерезис выйдет за пределы входного диапазона, прибор не сможет сбросить сигнализацию.

Пример: Входной диапазон 0 ... 1000 (мбар).

- Уставка равна 900 (мбар);
- Сигнализация отклонения нижнего предела равна 50 (мбар);
- Гистерезис равен 160 (мбар), теоретическая точка сброса сигнализации равна 900 - 50 + 160 = 1010 (мбар), но это значение выходит за пределы диапазона. Сброс сигнализации может быть произведен только путем выключения прибора, удаления условия, при котором генерируется сигнализация, а затем повторным включением прибора;
- Все сигнализации зоны используют одинаковое значение гистерезиса для обоих порогов;
- Если гистерезис сигнализации зоны больше запрограммированного диапазона, прибор не сможет сбросить сигнализацию.

# Пример: Входной диапазон 0 ... 500 (°C).<br>- Уставка равна 250 (°C);

- 
- Относительная сигнализация зоны;
- Нижний порог равен 10 (°С)  $\overline{\phantom{a}}$
- Верхний порог равен 10 (°С);
- Гистерезис равен 25 (°С).

# [34] AL1d - Задержка сигнализации 1

Доступно: Когда [28] AL1t отличается от "nonE". Диапазон: оFF (0) ... 9999 секунд.

Примечание: Сигнализация включается только в том случае, если условие сигнализации сохраняется в течение времени, превышающего [34] AL1d, но сброс сигнализации выполняется немедленно.

#### [35] AL1o - Включение сигнализации 1 в режиме ожидания и при индикации вне диапазона

Доступно: Когда [28] AL1t отличается от "nonE".

- Диапазон: 0 = Никогда;
	- 1 = В режиме ожидания;
	- 2 = Во время превышения и понижения допустимого предела;
	- 3 = Во время превышения, понижения допустимого предела и в режиме ожидания;

# Группа <sup>J</sup>AL2 - Параметры сигнализации 2

# [36] AL2t - Тип сигнализации 2

Доступно: Всегда.

- Диапазон: Когда один или несколько выходов запрограммированы как управляющие выходы:
	- nonE = Сигнализация не используется: LoAb = Абсолютная сигнализация нижнего
		- предела:  $HiAb =$
		- Абсолютная сигнализация верхнего предела;
		- LHAo = Абсолютная сигнализация зоны с индикацией сигнализации вне зоны;
		- $LHAi =$ Абсолютная сигнализация зоны с индикацией сигнализации внутри **30HHI**
		- SE.br = Неисправность датчика;
		- $LodE =$ Сигнализация отклонения нижнего предела (относительная);
		- $HidE =$ Сигнализация отклонения верхнего предела (относительная);
		- $LHdo =$ Относительная сигнализация зоны с индикацией сигнализации вне зоны:
		- $LHdi =$ Относительная сигнализация зоны с ИНДИКАЦИЕЙ СИГНАЛИЗАЦИИ ВНУТРИ ЗОНЫ.
		- Если ни один выход не запрограммирован как управляющий выход:
		- nonE = Сигнализация не используется;
- LoAb = Абсолютная сигнализация нижнего предела:
- $HiAb =$ Абсолютная сигнализация верхнего предела;
- LHAo = Абсолютная сигнализация зоны с индикацией сигнализации вне зоны; LHAi = Абсолютная сигнализация зоны с ин-
- дикацией сигнализации внутри зоны;
- SE.br = Неисправность датчика. Примечание: Относительные сигнализации являются
- "относительными" по отношению к действующей уставке (она может отличаться от целевой (Target) уставки, если вы используете линейное изменение для функции уставки).

#### [37] Ab2 - Функция сигнализации 2

- Доступно: Когда [36] AL2t отличается от "nonE".<br>Диапазон: 0 ... 15 со следующими правилами:
	- - +1 = Не активна при включении питания;
		- +2 = Фиксированная сигнализация (ручной сброс);
		- +4 = Подтверждаемая сигнализация;
		- +8 = Относительная сигнализация не активна при изменении уставки.

**Пример:** При установке Ab2, равной 5  $(1 + 4)$ , сигнализация 2 будет "не активна при включении питания" и "Подтверждаемая". Примечание: Подробнее - см. параметр [28] Аb1.

- [38] AL2L Для сигнализации верхнего и нижнего пределов является нижним пределом порога AL2 Для сигнализации зоны является
- нижним порогом сигнализации Доступно: Когда [36] AL2t отличается от "nonE" или [36] AL2t отличается от "SE.br".
- Диапазон: 1999 ... [39] AL2H единиц измерения.
- [39] AL2H Для сигнализации верхнего и нижнего пределов является верхним пределом порога AL2
	- Для сигнализации зоны является верхним порогом сигнализации
- Доступно: Когда [36] AL2t отличается от "nonE" или [36] AL2t отличается от "SE.br".

# Диапазон: [38] AL2L ... 9999 единиц измерения.

# [40] AL2- Порог сигнализации 2

- Доступно: Когда:
- [36] AL2t = LoAb Абсолютная сигнализация нижнего предела;
- .<br>1361 AL2t = HiAb Абсолютная сигнализация верхнего предела;
- [36] AL2t = LodE Сигнализация отклонения нижнего предела (относительная);
- [36] AL2t = LidE Сигнализация отклонения верхнего предела (относительная).

Диапазон: [38] AL2L ... [39] AL2H единиц измерения.

#### [41] HAL2 - Гистерезис сигнализации 2

Доступно: Когда [36] AL2t отличается от "nonE" или [36] AL2t отличается от "SE.br".

Диапазон: 1 ... 9999 единиц измерения.

Примечание: Подробнее - см. параметр [33] HAL1.

## [42] AL2d - Задержка сигнализации 2

Доступно: Когда [36] AL2t отличается от "nonE".

Диапазон: оFF (0) ... 9999 секунд.

Примечание: Сигнализация включается только в том случае, если условие сигнализации сохраняется в течение времени, превышающего [42] AL2d, но сброс сигнализации выполняется немедленно.

#### [43] AL2o - Включение сигнализации 2 в режиме ожидания и при индикации вне диапазона

Доступно: Когда [36] AL2t отличается от "nonE". Диапазон: 0 = Никогда;

- 1 = В режиме ожидания;
	- 2 = Во время превышения и понижения
		- допустимого предела;
	- 3 = Во время превышения, понижения допустимого предела и в режиме ожидания;

# Группа <sup>J</sup>AL3 - Параметры сигнализации 3

#### [44] AL3t - Тип сигнализации 3 **Доступно:** Всегда.

Диапазон: • Когда один или несколько выходов запро-

- граммированы как управляющие выходы: nonE = Сигнализация не используется;
- LoAb = Абсолютная сигнализация нижнего предела;
- $HiAb =$ Абсолютная сигнализация верхнего предела;
- LHAo = Абсолютная сигнализация зоны с индикацией сигнализации вне зоны;
- $LHAi =$ Абсолютная сигнализация зоны с индикацией сигнализации внутри зоны;
- SE.br = Неисправность датчика;  $LodE =$ Сигнализация отклонения нижнего
- предела (относительная);  $HidE =$ Сигнализация отклонения верхнего
- предела (относительная);  $LHdo =$ Относительная сигнализация зоны с индикацией сигнализации вне зоны;
- $LHdi =$ Относительная сигнализация зоны с индикацией сигнализации внутри зоны.
- Если ни один выход не запрограммирован как управляющий выход:
- $nonE =$ Сигнализация не используется;
- $LoAb =$ Абсолютная сигнализация нижнего предела;
- $HiAb =$ Абсолютная сигнализация верхнего предела;
- LHAo = Абсолютная сигнализация зоны с индикацией сигнализации вне зоны;
- $LHAi =$ Абсолютная сигнализация зоны с индикацией сигнализации внутри зоны;<br>SE.br = Неисправность датчика.
- Примечание: Относительные сигнализации являются "относительными" по отношению к действующей уставке (она может отличаться от целевой (Target) уставки, если вы используете линейное изменение для функции уставки).

#### [45] Ab3 - Функция сигнализации 3

Доступно: Когда [43] AL3t отличается от "nonE".<br>Диапазон: 0 ... 15 со следующими правилами:

- - +1 = Не активна при включении питания;
	- +2 = Фиксированная сигнализация (ручной сброс);
	- +4 = Подтверждаемая сигнализация;
		- +8 = Относительная сигнализация не ак-
		- тивна при изменении уставки.

Пример: При установке Ab3, равной 5 $(1 + 4)$ , сигнализация 3 будет "не активна при включении питания" и "Подтверждаемая". Примечание: Подробнее - см. параметр [29] Ab1.

- [46] AL3L Для сигнализации верхнего и нижнего пределов является нижним пределом порога AL3
	- Для сигнализации зоны является нижним порогом сигнализации
- Доступно: Когда [44] AL3t отличается от "nonE" или

Диапазон: -1999 ... [47] AL3H единиц измерения.

- [47] AL3H Для сигнализации верхнего и нижнего пределов является верхним пределом порога AL3
	- Для сигнализации зоны является верхним порогом сигнализации

Доступно: Когда [44] AL3t отличается от "nonE" или [44] AL3t отличается от "SE.br". Диапазон: [46] AL3L ... 9999 единиц измерения.

# [48] AL3- Порог сигнализации 3

- Доступно: Когда:
- 1441 AL3t = LoAb Абсолютная сигнализация нижнего предела: [44] AL3t = HiAb - Абсолютная сигнализация верхнего предела;
- 1441 AL3t = LodE Сигнализация отклонения нижнего предела (относительная);
- [44] AL3t = LidE Сигнализация отклонения верхнего предела (относительная).
- Диапазон: [46] AL3L ... [47] AL3H единиц измерения.

### *[49] HAL3 - Гистерезис сигнализации 3*

**Доступно:** Когда [44] AL3t отличается от "nonE" или [44] AL3t отличается от "SE.br".

**Диапазон:** 1 ... 9999 единиц измерения. **Примечание:** Подробнее - см. параметр [33] HAL1.

*[50] AL3d - Задержка сигнализации 3* 

**Доступно:** Когда [44] AL3t отличается от "nonE".

**Диапазон:** oFF (0) ... 9999 секунд.

**Примечание:** Сигнализация включается только в том случае, если условие сигнализации сохраняется в течение времени, превышающего [50] AL3d, но сброс сигнализации выполняется немедленно.

#### *[51] AL3o - Включение сигнализации 3 в режиме ожидания и при индикации вне диапазона*

**Доступно:** Когда [44] AL3t отличается от "nonE".

- **Диапазон:** 0 = Никогда;
	- 1 = В режиме ожидания;
		- 2 = Во время превышения и понижения допустимого предела;
		- 3 = Во время превышения, понижения допустимого предела и в режиме ожидания;

# **Группа** *]* **LbA - Сигнализация обрыва цепи**

#### *Общая информация о сигнализации LBA (обрыва цепи)*

LBA работает следующим образом: при применении 100% выходной мощности к процессу, переменная процесса через некоторое время из-за инерции процесса начинает изменяться в известном направлении (увеличивается для нагрева или уменьшается для охлаждения).

**Пример:** Если применить 100% выходной мощности к печи, то температура должна повышаться, за исключением случаев, когда один из компонентов в контуре неисправен (нагреватель, датчик, источник питания, предохранитель и т. д.).

Подобный подход может быть применен к минимальной мощности. В нашем примере, при выключении питания печи, температура должна понизиться, если нет короткого замыкания в полупроводниковом реле, заклинивания клапана и т. д.

Функция LBA автоматически включается, когда для ПИД-регулирования требуется максимальная или минимальная мощность.

Когда реакция процесса медленнее запрограммированного предела, прибор генерирует сигнализацию. **Примечания: 1.** Когда прибор находится в ручном

режиме, функция LBA отключена.

- **2.** Когда сигнализация LBA включена, прибор продолжает выполнять стандартное управление. Если реакция процесса возвращается в запрограммированный предел, прибор автоматически сбрасывает сигнализацию LBA.
- **3.** Эта функция доступна только в том случае, если запрограммированный алгоритм управления - это ПИДрегулирование (Cont = PID).

# *[52] LbAt - Время сигнализации обрыва цепи*

**Доступно:** Когда [56] Cont = PID.

**Диапазон:** oFF = LBA не используется; 1 ... 9999 секунд.

*[53] LbSt - Мера разности, используемая LBA во время плавного запуска*

**Доступно:** Когда [52] LbAt отличается от oFF. **Диапазон:** oFF = сигнализация обрыва цепи блокируется во время плавного запуска;

1 ... 9999 единиц измерения. *[54] LbAS - Мера разности, используемая сигнализацией обрыва цепи (шаг сигнализации обрыва цепи)* 

**Доступно:** Когда [52] LbAt отличается от oFF. **Диапазон:** 1 ... 9999 единиц измерения.

### *[55] LbcA - Условие включения LBA*

**Доступно:** Когда [52] LbAt отличается от oFF. Включено, если для ПИДрегулирования требуется только

- максимальная мощность; dn = Включено, если для ПИДрегулирования требуется только минимальная мощность;
- both = Включено для обоих состояний (когда для ПИД-регулирования требуется максимальная или минимальная мощность).

Пример применения LBA:

LbAt (время LBA) = 120 секунд (2 минуты);

LbAS (разность  $(LBA) = 5^{\circ}C$ .

Машина была спроектирована таким образом, чтобы в течение 20 минут (20°C/мин) можно было достичь 200 °C; Когда для ПИД-регулирования требуется 100% мощности, прибор начинает отсчет времени.

Во время отсчета времени, если измеренное значение увеличивается более чем на 5 °C, прибор возобновляет отсчет времени. В противном случае, если измеренное значение не достигнет запрограммированной разности (5°C за 2 минуты), прибор сгенерирует сигнализацию. значение не достигнет запрограммированнои разг<br>(5°C за 2 минуты), прибор сгенерирует сигнализац<br><mark>Группа <sup>"7</sup>rEG - Параметры управления</mark>

Группа rEG будет доступна только в том случае, если хотя бы один из выходов запрограммирован как управляющий выход (H.rEG или C.rEG).

#### *[56] cont - Тип управления:*

**Доступно:** Если хотя бы один выход запрограммирован как управляющий выход (H.rEG или C.rEG).

**Диапазон: •** Когда запрограммировано два управляющих действия (нагрев и охлаждение): Pid = ПИД (нагрев и охлаждение);

nr =2 -позиционное управление нагревом/охлаждением с нейтральной зоной.

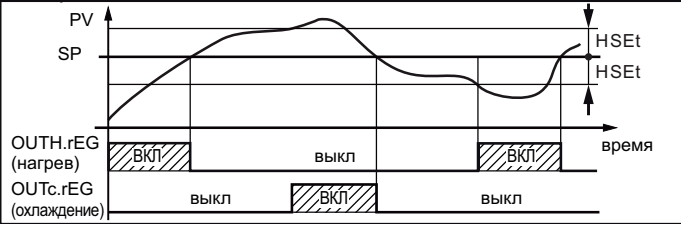

Когда запрограммировано одно управляющее действие (нагрев или охлаждение): Pid = ПИД (нагрев или охлаждение);

On.FA = 2-позиционное с асимметричным гистерезисом;

On.FS = 2-позиционное с симметричным гистерезисом;

3Pt = Управление клапаном при Out2&Out3=M

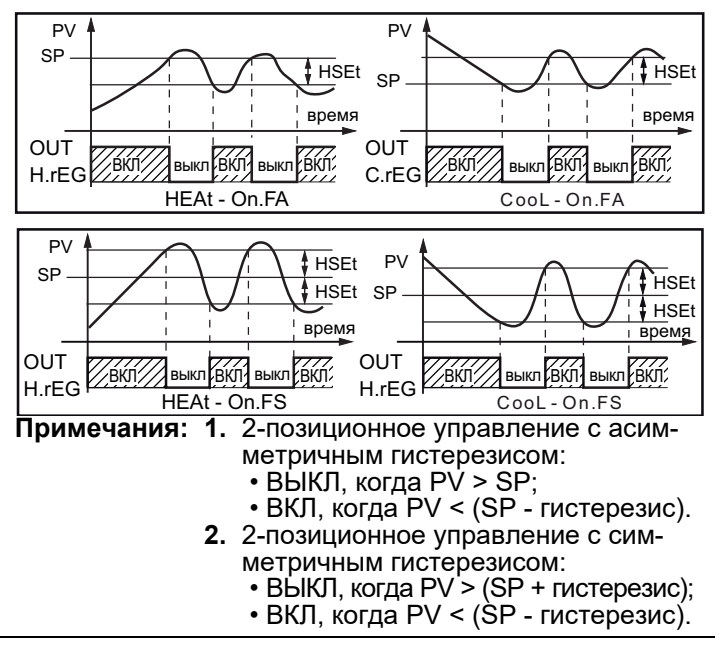

### *[57] Auto - Выбор автонастройки*

Существует три алгоритма автонастройки:

- Колебательная автонастройка;
- Быстрая автонастройка;
- EvoTune.
- **1. Колебательная** автонастройка это обычная автонастройка и:
	- Она более точная;
	- Ее можно запускать, даже если значение PV близко к уставке;
	- Ее можно использовать, даже если уставка близка к температуре окружающей среды.
- **2. Быстрая** автонастройка является подходящей: • Когда процесс происходит очень медленно, и вы хотите приступить к работе в кратчайшие сроки;
	- Если неприемлемо перерегулирование;
	- В многоконтурных контроллерах, где метод быстрой автонастройки уменьшает ошибку вычисления из-за влияния других контуров.
- **3. EvoTune** подходит, если:
	- У вас нет информации о вашем процессе;
	- Вы не можете быть уверены в навыках конечного пользователя;
	- Вы хотите выполнить автонастройку независимо от начальных условий (например, изменение уставки во время выполнения настройки и т. д.).

#### **Примечание:** Быстрая автонастройка может начинаться только тогда, когда измеренное значение (PV) меньше (SP + 1/2 SP).

**Доступно:** Когда [56] cont = PID

**Диапазон:** -4 ... 8, где:

- Колебательная автонастройка с автоматическим перезапуском при всех изменениях уставки;
- -3 = Колебательная автонастройка с ручным запуском;
- -2 = Колебательная автонастройка с автоматическим запуском при первом включении питания;
- -1 = Колебательная автонастройка с автоматическим перезапуском при каждом включении питания;
- $0 =$  Не используется;<br>1 = Быстрая автонас;
- Быстрая автонастройка с автоматическим перезапуском при каждом включении питания;
- 2 = Быстрая автонастройка с автоматическим запуском при первом включении питания;
- 3 = Быстрая автонастройка с ручным запуском;
- 4 = Быстрая автонастройка с автоматическим перезапуском при всех изменениях уставки.
- 5 = EvoTune с автоматическим перезапуском при каждом включении питания;
- 6 = EvoTune с автоматическим запуском при первом включении питания;
- 7 = EvoTune с ручным запуском;<br>8 = FyoTune с автоматическим пе
- EvoTune с автоматическим перезапуском при всех изменениях уставки.

### *[58] Aut.r - Ручной запуск автонастройки* **Доступно:** Когда [56] cont = PID.

**Диапазон:** oFF = Прибор не выполняет автонастройку; on = Прибор выполняет автонастройку.

# *[59]* **Зарезервирован**

### *[60] HSEt - Гистерезис 2-позиционного регулирования*

**Доступно:** Когда [56] cont отличается от PID. **Диапазон:** 0 ... 9999 единиц измерения.

*[61] cPdt - Время для защиты компрессора*

**Доступно:** Когда [56] cont = nr.

**Диапазон:** OFF = Защита отключена 1 ... 9999 секунд.

# *[62] Pb - Диапазон пропорциональности*

**Доступно:** Когда [56] cont = PID и [59] SELF = no.

**Диапазон:** 1 ... 9999 единиц измерения.

**Примечание:** Функции автонастройки вычисляют это значение.

# *[63] ti - Время интегрирования*

**Доступно:** Когда [56] cont = PID и [59] SELF = no. **Диапазон: •** OFF = Действие интегрирования исключено;

• 1 ... 9999 секунд;

•inF= Действие интегрирования исключено. **Примечание:** Функции автонастройки вычисляют это значение.

## *[64] td - Время дифференцирования*

**Доступно:** Когда [56] cont = PID и [59] SELF = no.

**Диапазон: •** oFF - Действие дифференцирования ис-

- ключено;
- 1 ... 9999 секунд.

**Примечание:** Функции автонастройки вычисляют это значение.

#### *[65] Fuoc - Управление перерегулированием с использованием нечёткой логики*

Данный параметр уменьшает выброс перерегулирования, обычно присутствующий при запуске прибора или после изменения уставки, и это будет активно только в этих двух случаях.

Задав значение в интервале от 0.00 до 1.00, можно замедлить действие прибора во время приближения к уставке.

При установке **Fuoc = 1** эта функция отключена.

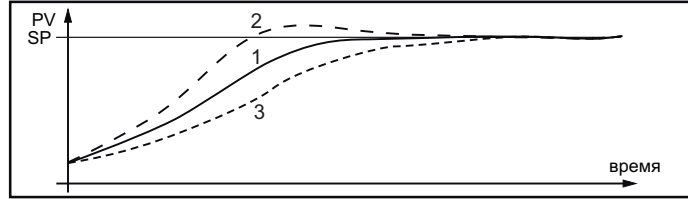

**Доступно:** Когда [56] cont = PID и [59] SELF = no. **Диапазон:** 0 ... 2.00.

**Примечание:** При быстрой автонастройке вычисляется параметр Fuoc, а при колебательной он устанавливается равным 0.5.

*[66] tcH - Длительность цикла выхода нагрева*

**Доступно:** Если хотя бы один выход запрограммирован как выход нагрева (H.rEG), [56] cont = PID и [59] SELF = no.

**Диапазон: 0.2 ... 130.0 секунд.** 

#### *[67] rcG - Отношение мощности нагрева и охлаждения (относительный коэффициент усиления охлаждения)*

Для нагрева и охлаждения в приборе используется тот же набор параметров PID, но эффективность обоих действий обычно различается.

Этот параметр позволяет определить соотношение между производительностью системы нагрева и производительностью системы охлаждения.

В примере ниже объясняется общая идея.

Рассмотрим один контур экструдера для пластиков. Рабочая температура равна 250 °C.

Если вы хотите увеличить температуру с 250 до 270°C (∆T = 20°C), используя 100% мощности нагрева (резистор), вам понадобится 60 секунд.

С другой стороны, если вы хотите снизить температуру с 250 до 230 °C (∆T = 20°C), используя 100% мощности

охлаждения (вентилятор), вам понадобится только 20 секунд.

В нашем примере отношение равно 60/20 = 3 ([67] rcG = 3), и это говорит о том, что эффективность системы охлаждения в 3 раза выше эффективности системы нагрева.

**Доступно:** Когда запрограммированы два управляющих действия (H.rEG и c.rEG), а также [56] cont = PID и  $[59]$  SELF = no.

**Диапазон:** 0.01 ... 99.99.

**Примечание:** Функции автонастройки вычисляют это значение.

#### *[68] tcc - Длительность цикла выхода охлаждения*

**Доступно:** Когда хотя бы один выход запрограммирован как выход охлаждения (c.rEG), [56] cont  $=$  PID и [59] SELF  $=$  no.

**Диапазон:** 1.0 ... 130.0 секунд.

#### *[69] rS - Ручной сброс (предварительное интегральное значение)*

Позволяет резко уменьшить провал мощности из-за горячего перезапуска. Когда процесс устойчив, прибор работает с постоянной выходной мощностью (например, 30%). Если происходит кратковременное отключение питания, процесс перезапускается с переменной процесса, близкой к уставке, в то время как прибор запускается с интегральным действием равным нулю.

При установке ручного сброса, равной средней выходной мощности (в нашем примере 30%), прибор запустится с выходной мощностью равной значению, которое будет использоваться в установившемся режиме (вместо нуля), и провал мощности будет очень малым (теоретически равным нулю). **Доступно:** Когда [56] cont = PID. **Диапазон:** -100.0 ... +100.0%.

*[70] Str.t - Время окрытия клапана (KX3,5 только)* **Доступно:** Когда [56] cont = 3Pt. **Диапазон:** 5... 1000 сек;

*[71] db.S - Зона нечувст. клапана (KX3,5 только)*

**Доступно:** Когда 56] cont = 3Pt. **Диапазон:** 0... 100%.

# *[72] od - Задержка при включении питания*

**Доступно:** Когда хотя бы один выход запрограммирован как управляющий выход.

**Диапазон:** oFF: Функция не используется; 0.01 ... 99.59 чч.мм.

**Примечания: 1.** Этот параметр определяет время, в течение которого (после включения питания) прибор остается в режиме ожидания перед запуском всех дру-гих функций (управления, сигнали-зации, программной и т. д.).

**2.** Когда запрограммирована программа

савтоматическим запуском при вклю-чении питания и функцией задержки при включении питания (od), прибор выполняет функцию задержки (od) пе-ред запуском выполнения программы.

**3**. Когда запрограммирована автонастройка с автоматическим запус-ком при включении питания и функ-ция задержки при включении пита-ния (od), автонастройка начнется по-сле завершения задержки od.

#### *[73] St.P - Максимальная выходная мощность, используемая при плавном запуске*

**Доступно:** Когда хотя бы один выход запрограммирован как управляющий выход.

**Диапазон:** -100 ... +100%. **Примечания: 1.** Если параметр St.P имеет положительное значение, ограничение бу-дет применяться только к выходу (выходам) нагрева. **2.** Если параметр St.P имеет отрицательное значение, ограничение бу-дет применяться только к выходу (выходам) охлаждения.

**3.** Если запрограммирована программа с автоматическим запуском при включении питания и функция плавного запуска, прибор выполняет плавный запуск, а за-тем выполняет программную функцию.

**4.** Функция автонастройки будет выполняться после функции плавного запуска.

**5.** Функция плавного запуска также доступна, когда используется 2 позиционное регулирование.

#### *[74] SSt - Время плавного запуска*

- **Доступно:** Когда хотя бы один выход запрограммирован как управляющий выход.
- **Диапазон:** oFF = Функция не используется; 0.01 ... 7.59 чч.мм;

inF = Плавный запуск всегда активен.

- *[75] SS.tH Порог отключения плавного запуска* **Доступно:** Когда хотя бы один выход запрограммирован как управляющий выход.
- **Диапазон:** -1999 ... 9999 единиц измерения.
- **Примечания: 1.** Когда ограничитель мощности имеет положительное значение (ограничение применяется к действию нагрева), функция плавного запуска будет прервана, если измеренное значение будет не меньше параметра SS.tH.
	- **2.** Когда ограничитель мощности имеет отрицательное значение (ограничение применяется к действию охлаждения), функция плавного пуска будет прервана, если измеренное значение будет не больше параметра SS.tH.

# на, если измеренное знач<br>.больше параметра SS.tH<br>**Группа <sup>"7</sup>SP - Параметры уставки**

Группа SP будет доступна, только в том случае, если хотя бы один выход запрограммирован как управляющий выход (H.rEG или C.rEG).

*[76] nSP - Количество используемых уставок* **Доступно:** Когда хотя бы один выход запрограммирован как управляющий выход.

**Диапазон:** 1 ... 4.

**Примечание:** При изменении значения этого параметра прибор работает следующим образом:

- Параметр [83] A.SP будет принудительно установлен как SP.
- Прибор проверяет, что все использованные уставки находятся в пределах, запрограммированных с помощью [77] SPLL и [78] SPHL. Если уставка SP выходит за пределы этого диапазона, прибор выставляет для нее максимальное допустимое значение

#### *[77] SPLL - Минимальное значение уставки*

**Доступно:** Когда хотя бы один выход запрограммирован как управляющий выход.

- **Диапазон:** -1999 ... [78] SPHL единиц измерения. **Примечания: 1.** При изменении значения SPLL [77] прибор проверяет все локальные уставки (параметры SP, SP2, SP3 и SP4) и все уставки программы (параметры [97] Pr.S1, [102] Pr.S2, [107] Pr.S3, [112] Pr.S4). Если уставка SP выходит за пределы этого диапазона, прибор выставляет для нее максимально допустимое значение
	- **2.** Изменение [77] SPLL приводит к следующим действиям:
		- Когда [84] SP.rt = SP, удаленная уставка будет принудительно равна активной уставке
		- Когда  $[84]$  SP.rt = trim, удаленная уставка будет принудительно установлена как ноль
		- Когда [84] SP.rt = PErc, удаленная уставка будет принудительно установлена как ноль

#### *[78] SPHL - Максимальное значение уставки*

**Доступно:** Когда хотя бы один выход запрограммирован как управляющий выход.

**Диапазон:** [78] SPLL ... 9999 единиц измерения. **Примечание:** Подробнее - см. параметр [78] SPLL.

#### *[79] SP - Уставка 1*

**Доступно:** Когда хотя бы один выход запрограммирован как управляющий выход.

**Диапазон:** [77] SPLL ... [78] SPHL единиц измерения. *[80] SP 2 - Уставка 2* 

- **Доступно:** Когда хотя бы один выход запрограммирован как управляющий выход и [76] nSP  $\geq$  2. **Диапазон:** [77] SPLL ... [78] SPHL единиц измерения.
- *[81] SP 3 Уставка 3*
- **Доступно:** Когда хотя бы один выход запрограммирован как управляющий выход и [76] nSP ≥ 3. **Диапазон:** [77] SPLL ... [78] SPHL единиц измерения.
- *[82] SP 4 Уставка 4*

**Доступно:** Когда хотя бы один выход запрограммирован как управляющий выход и [76] nSP = 4. **Диапазон:** [77] SPLL ... [78] SPHL единиц измерения.

# *[83] A.SP - Выбор активной уставки*

**Доступно:** Когда хотя бы один выход запрограммирован как управляющий выход.

- **Диапазон:** "SP" ... [76] nSP.
- **Примечания: 1.** Изменение [83] A.SP приводит к следующим действиям:
	- Когда [84] SP.rt = SP - удаленная уставка будет принудительно равна активной уставке;
	- Когда  $[84]$  SP.rt = trin удаленная уставка будет принудительно установлена как ноль;
	- Когда [84] SP.rt = РЕгс удаленная уставка будет принудительно установлена как ноль.
	- **2.** Выбор SP2, SP3 и SP4 будет показан только в том случае, когда включена относительная уставка (см. параметр [76] nSP).

#### *[84] SP.rt - Тип удаленной уставки*

Приборы будут связываться друг с другом, используя последовательный интерфейс RS 485, без использования ПК. Прибор можно установить в качестве ведущего (Master), в то время как другие будут (как обычно) ведомыми (Slave) устройствами. Ведущее устройство может передавать рабочую уставку на ведомые устройства. Таким способом, например, можно одновременно изменить уставку 20 приборов, изменив уставку ведущего устройства (например, применяя для обогреваемых литников). Параметр SP.rt определяет, как ведомые устройства будут использовать значение, поступающее по линии последовательному связи.

Параметр [133] tr.SP [выбор значения, подлежащего ретрансляции (Master/Ведущее устройство)] позволяет определить значение, передаваемое ведущим устройством. **Доступно:** Когда хотя бы один выход запрограммиро-

- ван как управляющий выход и присутствует последовательный интерфейс.
- 
- **Диапазон:** rSP = Значение, приходящее из линии последовательной связи, используется как удаленная уставка (RSP);
	- trin = Значение, приходящее из линии последовательной связи, будет алгебраически добавлено к локальной уставке, выбранной в A.SP, а сумма станет действующей уставкой;
	- PErc = Значение, приходящее из линии последовательной связи, будет масштабироваться по входному диапазону, и это значение будет использоваться как удаленная уставка.

**Примечание:** Изменение [84] SPrt приводит к следующим действиям:

- Когда  $[84]$  SP.rt = rSP удаленная уставка будет принудительно установлена равной активной уставке;
- Когда [84] SP.rt = trin удаленная уставка будет принудительно установлена как ноль;
- Когда [84] SP.rt = PErc удаленная уставка будет принудительно установлена как ноль.

**Пример:** 6-зонная плавильная печь для печатных плат. Ведущее устройство передает свою уставку в 5 других зон (в ведомые контроллеры).

Ведомые зоны используют ее как усеченную уставку. Первая зона - это ведущая зона, и она использует уставку, равную 210°C.

Вторая зона имеет локальную уставку, равную -45°C. Третья зона имеет локальную уставку, равную -45(°C). Четвертая зона имеет локальную уставку, равную -30.

Пятая зона имеет локальную уставку, равную +40.

Шестая зона имеет локальную уставку, равную +50. Таким образом, тепловой профиль будет следующим:

- **–**–Ведущая уставка = 210°C;
- **–**–Уставка второй зоны = 210 -45 = 165°C;
- **–**–Уставка третьей зоны = 210 -45 = 165°C;
- **–**–Уставка четвертой зоны = 210 30 = 180°C;
- **–**–Уставка пятой зоны = 210 + 40 = 250°C;
- **–**–Уставка шестой зоны = 210 + 50 = 260°C.

При изменении уставки ведущего устройства все остальные ведомые устройства немедленно изменят свою рабочую уставку.

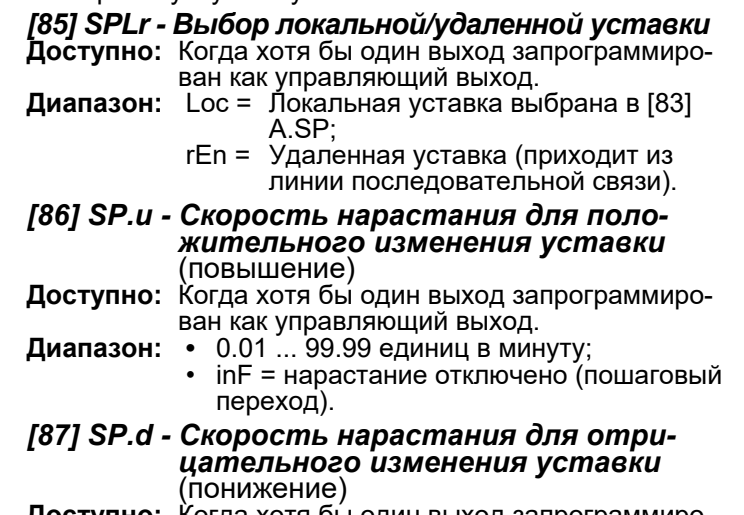

- **Доступно:** Когда хотя бы один выход запрограммирован как управляющий выход.
- **Диапазон:** 0.01 ... 99.99 единиц в минуту; inF = нарастание отключено (пошаговый переход).

Общее замечание относительно удаленной уставки: когда запрограммирована удаленная уставка (RSP) с действием усечения, локальный диапазон уставки становится следующим:

[77] SPLL+ RSP ... [78] SPHL - RSP

# <sup>177</sup>] SPLL+ RSP ... [78] SPHL - RSP<br>Г<mark>руппа <sup>-7</sup>PAn - Человеко-машинный интер-</mark> **фейс оператора**

#### *[118] PAS2 - Пароль уровня 2: уровень ограниченного доступа*

- **Доступно:** Всегда. **Диапазон:** oFF = Уровень 2 не защищен паролем (поскольку уровень 1 = уровень оператора);
	- 1 ... 200.

#### *[119] PAS3 - Пароль уровня 3: Уровень полной настройки*

- **Доступно:** Всегда.
- **Диапазон:** 3 ... 200.

**Примечание:** При установке [118] PAS2 равным [119] PAS3, уровень 2 будет замаскирован.

#### [120] PAS4 - Пароль уровня 4: Уровень настройки кода

Доступно: Всегда.

#### Диапазон: 201 ... 400.

#### [121] uSrb - Функция кнолки <sup>pa</sup> во ВРЕМЯ РА-*BOTBI(RUN TIME)*

- Доступно: Всегда. **Диапазон:** nonE =
	- Нет функции;  $t$ un $E =$ Включение автонастройки/ самонастройки. Однократное нажатие (более 1 секунды) запускает автонастройку;
		- $oPLo =$ Ручной режим. Первое нажатие переводит прибор в ручной режим (OPLO), а второе - в автоматический режим;

ААс = Сброс сигнализации;

ASi = Подтверждение сигнализации;

chSP = Последовательной выбор уставки

St.by = Режим ожидания. Первое нажатие переводит прибор в режиме ожидания, а второе - в автоматический режим;

Str.t = Таймер старт/пауза/сброс;

P.run = Пуск программы;

P.rES = Сброс программы;

P.r.H.r = Пуск/пауза/сброс программы.

HE.co = Нагрев SP/Охлаждение SP2.

Примечания: 1. При использовании "Последовательного выбора уставки" каждое<br>нажатие кнопки **Ф** (более 1 секунды) увеличивает значение A.SP (активная уставка) на один шаг. Выбор является циклическим: SP ->

SP2 -> SP3 -> SP4 Когда с помощью кнопки **•** выбирается новая уставка, на дисплее в течение 2 секунд отображается сокращенное обозначение новой уставки (например, SP2).

2. Когда используется "Последовательный выбор уставки", количество выбираемых уставок ограничено [74] nSP.

# [122] diSP - Управление дисплеем

-<br>Доступно: Всегда.<br>Диапазон: nonE = Стандартный дисплей;

- Pou = Выходная мощность;
- SPF = Конечная уставка;
- Spo = Рабочая уставка;
- AL1 = Порог срабатывания сигнализации 1
- AL2 = Порог срабатывания сигнализации 2;
- AL3 = Порог срабатывания сигнализации 3;
- Pr.tu = Программа время от начала сегмента;
- Pr.td = Программа время до конца сегмента; P.t.tu = Программа общее время от начала;
- 
- P.t.td = Программа общее время до конца; ti.uP = Таймер время от начала отсчета;
- 
- ti.du = Таймер время оставшееся до конца; PErc = Процент выходной мощности, используемой во время плавного запуска (когда время плавного запуска равно бесконечности, ограничение всегда активно и это также можно использовать, когда выбрано 2позиционное регулирование).

# [123] di.CL - Цвет дисплея

Доступно: Всегда.

- Диапазон: 0 = Цвет дисплея используется для отображения фактического отклонения (PV - SP);
	- Красный (фикс.);  $1 =$
	- $2 =$ Зеленый (фикс.);  $3 =$
	- Оранжевый (фикс.).

[124] AdE - Отклонение для управления цветом дисплея

Доступно: Когда [123] di.CL = 0. Диапазон: 1 ... 9999 единиц измерения.

#### [125] diS.t - Время ожидания отключения дисплея

Доступно: Всегда.

- диапазон: о ЕГ = Дисплей всегда включен;<br>0.1 ... 99.59 минут и секунд.
- Примечание: Эта функция позволяет выключать дисплей, когда отсутствует сигнализация и никаких действий с прибором не произ-ВОДИТСЯ.

Когда diS.t отличается от OFF/BЫКЛ и за время, большее запрограммированного времени ожидания, никакая кнопка не была нажата, дисплей отключается, и только последовательно включаются 4 сегмента младшего разряда, чтобы показать, что прибор работает правильно.

Если произошла сигнализация или была нажата кнопка, дисплей вернется к нормальной работе.

#### [126] FiLd - Фильтр отображаемого значения Доступно: Всегда.

Диапазон: оFF = Фильтр отключен;

0.0 (оFF) ... 20.0 единиц измерения. Примечание: Это "оконный фильтр", относящийся к уставке; он применяется только к отображаемому значению и не влияет на другие функции прибора (управление, сигнализации и т. д.).

#### [128] dSPu - Состояние прибора при включении питания

Доступно: Всегда.

- Диапазон: AS.Pr = Запускается так же, как и до отключения питания;
	- Auto  $=$ Запуск в автоматическом режиме;
	- $oP.0 =$ Запускается в ручном режиме с вы-
	- ходной мощностью, равной нулю.

St.bY = Запускается в режиме ожидания

- Примечания: 1. При изменении значения параметра [129] оРг. Е прибор принудительно устанавливает параметр [130] oPEr Ha Auto.
	- 2. Если параметр "[128] dSPu" отлича-<br>ется от "AS.Pr", то блокируется функция запоминания.

#### [129] oPr.E - Включение рабочих режимов

- Доступно: Всегда.
- Диапазон: ALL = В следующем параметре можно выбрать все режимы;
	- Au.oP = В следующем параметре можно выбрать только автоматический и ручной (OPLO) режимы;<br>Au.Sb = В следующем параметре можно
	- выбрать только автоматический режим и режим ожидания.
- Примечание: При изменении значения параметра [129] оРг.Е прибор принудительно устанавливает параметр [130] oPEr на Auto.
- [130] oPEr Выбор рабочего режима

Доступно: Всегда.

- Диапазон: Когда [129] oPr.E = ALL:
	- Auto  $=$ Автоматический режим;
		- oPLo = Ручной режим;
			- St.bY = Режим ожидания
		- Когда [129] oPr.E = Au.oP:
		- Auto = Автоматический режим; oPLo = Ручной режим.
		- Когда [129] oPr.E = Au.Sb:
		-
		- Auto = Автоматический режим;<br>St.bY = Режим ожидания.

# Группа - Ser - Параметры последователь-

#### **НОЙ СВЯЗИ** [131] Add - Aдрес прибора

Доступно: Всегда Диапазон: oFF = Последовательный интерфейс не используется;

## *[132] bAud - Скорость передачи данных*

**Доступно:** Когда [131] отличается от oFF. **Диапазон:** 1200 = 1200 бод;

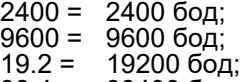

38.4 = 38400 бод.

#### *[133] trSP - Выбор ретранслируемого значения* (ведущее устройство)

**Доступно:** Когда [131] отличается от oFF.

- **Диапазон:** nonE = Ретрансляция не используется
	- (прибор является ведомым);
		- rSP = Прибор становится ведущим и ретранслирует рабочую уставку;
		- PErc = Прибор становится ведущим и ретранслирует выходную мощность.
- **Примечание:** Подробности см. параметр [84] SP.rt (удаленная уставка). **Группа** *]* **COn - Параметры потребления**

# *[134] Co.tY - Тип счетчика*

**Доступно:** Всегда.<br>**Диапазон:** оFF =

**OFF = Не используется;<br>1 = Мгновенная мошк** 

- 1 = Мгновенная мощность (кВт);<br>2 = Потребляемая энергия (кВт)
- 2 = Потребляемая энергия (кВт ч);<br>3 = Зарезервировано;
- $3 = 3$ арезервировано;<br> $4 = 0$ бщее количество
- Общее количество дней работы: количество часов, когда прибор был включен, деленное на 24;
- 5 = Общее количество часов работы: количество часов, когда прибор был включен;
- 6 = Общее количество дней работы с пороговым значением: количество часов, когда прибор был включен, деленное на 24, контроллер принудительно переходит в режим ожидания, когда значение Co.ty достигает порога, установленного в [137] h.Job;
- 7 = Общее количество часов работы с пороговым значением: количество часов, когда прибор был включен, контроллер принудительно переходит в режим ожидания, когда значение Co.ty достигает порога, установленного в [137] h.Job;
- 8 = Сумматор рабочих дней реле управления: количество часов, когда реле управления находилось в состоянии ВКЛ, делится на 24;
- 9 = Сумматор рабочих часов реле управления: количество часов, когда реле управления находилось в состоянии ВКЛ;
- 10 = Сумматор дней работы реле управления с пороговым значением: количество часов, когда реле управления находилось в состоянии ВКЛ, деленное на 24, контроллер принудительно переходит в режим ожидания, когда значение Co.ty достигает порога, установленного в [137] h.Job;
- 11 = Сумматор часов работы реле управления с пороговым значением: количество часов, когда реле управления находилось в состоянии ВКЛ, контроллер принудительно переходит в режим ожидания, когда значение Co.ty достигает порога, установленного в [137] h.Job.
- **Примечания: 1.** Опции с 4 по 11 являются внутренним счетчиком: в этих режимах вычисляется работа прибора в часах или в днях. Когда значение счетчика достигнет порога, установленного параметром [137] h.Job на дисплее отобразится "r.iSP" (Запрос на осмотр). Сброс счетчика (с отменой r.iSP)

может быть выполнен только путем изменения порогового значения - параметра [137] h.Job. С использованием методов подсчета

6, 7, 10, 11, сброс счетчика приводит к выходу контроллера из режима ожидания и возвращению к состоянию управления.

# *[135] UoLt - Номинальное напряжение нагрузки*

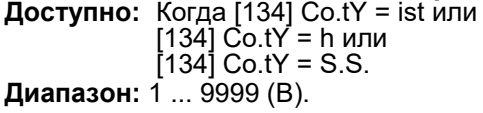

*[136] cur - Номинальный ток нагрузки*

**Доступно:** Когда [134] Co.tY = ist или [134] Co.tY = h или  $[134]$  Co.tY = S.S.

**Диапазон:** 1 ... 999 (А).

# *[137] h.Job - Пороговое значение периода ра-*

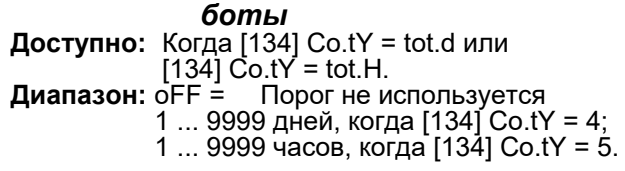

*[138] t.Job - Время работы* (не сбрасывается) **Доступно:** Всегда. **Диапазон:** 1 ... 9999 дней.

## ]**tin group - Параметры таймера (KX\_T, KX3P)**

Доступны 5 режимов работы таймера:

Задержка по сигналу пуск [88] tr.F=i.d.A.

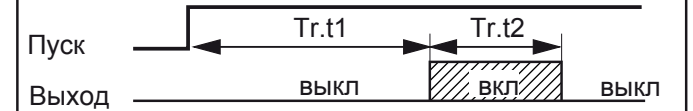

При уставке tr.t2= Inf выходтаймера будет вкл. до сигнала поступления сигнала сброс

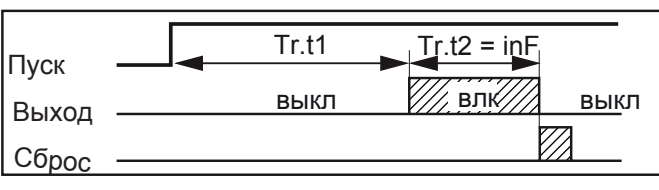

Задержка при подаче питания на прибор [88] tr.F=i.uP.d.

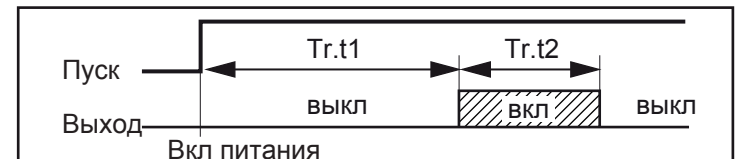

Сигнал зада [88] tr.F=i.d.d.

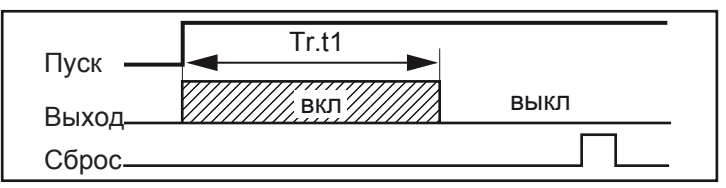

Ассиметричный осцилятор старт с выкл состояния

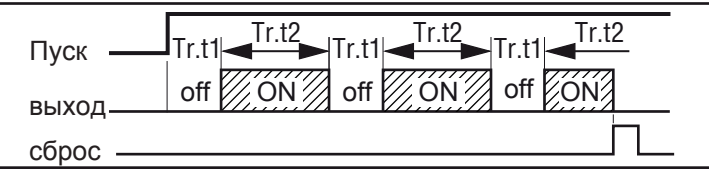

Ассиметричный осцилятор пуск с включеного состояния.

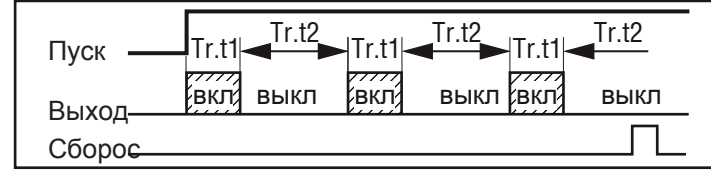

- **Notes: 1.** The instrument can receive the start, hold and reset commands by  $\boxed{\bigcirc}$  button, by logic inputs and/or by serial link.
	- **2.** An HOLD command can suspend the time count.

#### *[88] tr.F- Функция независимого таймера*

#### **Доступна:** Всегда

**Диапазон:** nonE Таймер не используется;

- i.d.A Задержка при пуске таймера
- i.uP.d Задержка при подаче питания
- i.d.d Сигнал заданной длительности
- i.P.L AАссиметричный осцилятор пуск с Выкл.
- i.L.P Ассиметричный осцилятор пуск с Вкл.

#### *[89] tr.u - База времени таймера*

**Доступна:** Когда [88] tr.F не равен nonE.

**Диапазон:** hh.nn Часы и минуты;

nn.SS Минуты и секунды;

SSS.d Секунды и десятые.

**Примечание:** Когда таймер запущен параметры не могут быть изменены.

#### *[90] tr.t1 - Время 1*

**Доступна:** Когда [88] tr.F не равен nonE.

**Диапазон:** Когда [89] tr.u = hh.nn = 00.01... 99.59; Когда[89] tr.u = nn.SS = 00.01... 99.59: Когда [89] tr.u = SSS.d = 000.1... 995.9.

#### *[91] tr.t2 - Время 2*

**Доступна:** Когда [88] tr.F не равен nonE.

**Диапазон:** Когда [89] tr.u = hh.nn = 00.01... 99.59 + inF; Когда [89] tr.u = nn.SS = 00.01... 99.59 + inF; Когда [89] tr.u = SSS.d= 000... 995.9 + inF.

#### *[92] tr.St - Статус таймера*

**Доступна:** Когда [88] tr.F не равен nonE. **Диапазон:** run Таймер запущен;

> HoLd Таймер на паузе; rES Таймер сброшен.

# ]**PrG Group - Параметры программы (KX\_P)**

 Приборы K\_\_P способны обрабатывать заданные профили изменения уставок от времени, состоящие из 4 групп по 2 шага (всего 8 шагов). Первый шаг - это линейное изменение до заданной уставки, второй выдерживаемая уставка.

 При обнаружении команды RUN прибор выравнивает рабочую уставку с измеренным значением и начинает выполнение первого шага.

 Кроме того, каждая выдержка оснащена полосой ожидания, которая приостанавливает отсчет времени, когда измеренное значение выходит за пределы определенной полосы (гарантированная выдержка).

 Более того, к каждому сегменту профиля (программы) можно привязать статус двух событий. Про событию можно управлять выходом и выполнять действие в течение одного или нескольких конкретных шагов программы.

 Дополнительные параметры позволяют задать шкалу времени, условия автоматического ПУСКА и поведение прибора в конце выполнения программы.

**Примечание: 1.** Все шаги могут быть изменены во время выполненения программы\профиля.

**2** Во время выполнения программы прибор сохраняет сегмент, используемый в данный момент, и с интервалом в 30 минут сохраняет учет времени отставания от профиля привыходе не задание. Если во время выполнения программы происходит отключение питания, при следующем включении прибор может продолжить выполнение программы, начиная с сегмента, находящегося в процессе при отключении питания, и, если сегмент был выдержан, он также может перезапуститься из режима выдержки. время минус сохраненное прошедшее время. Чтобы активировать данную функцию, параметр [128] dSPu «Состояние прибора при включении питания» должен быть установлен на «AS.Pr».

Если значение [128] dSPu отличается от «AS.Pr», функция запоминания будет заблокирована.

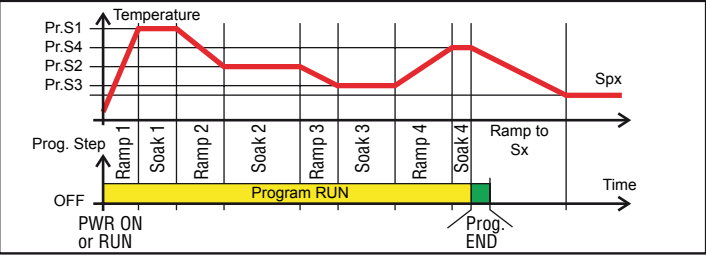

*[93] Pr.F - Программа\профиль режим Вкл.* **Доступна:** Всегда.

**Диапазон:** nonE Программа\профиль не используется; S.uP.d Вкл. с включением питания с первым шагом в режиме ожидания;

S.uP.S Вкл. с включением питания;

u.diG Вкл. только при подаче команды RUN;

U.dG.d Вкл. при подачи команды RUN с первым шагом в режиме ожидания;

#### *[94] Pr.u - Размерность задания сегментов*

**Доступан:** Когда [93] Pr.F не nonE: **Диапазон:** hh.nn Часы и минуты; nn.SS Минуты и секунды. **Note**: В процессе выполнения не может быть изменен

# *[95] Pr.E - Поведение инструмента в конце выполнения программы*

**Доступно:** Когда [93] Pr.F не nonE.

**Диапазон:** cnt Продолжительный (используйте уставку последнего задания, пока не будет обнаружена команда сброса);

SPAt Перейти к заданию в [83] A.SP параметре; St.bY Перейти в режим ожидания.

Примечание: 1. Установка [96] Pr.E = cnt прибор работает следующим образом: в конце программы он будет использовать уставку последнего сегмента. 2. После команды сброс происходит переход к уставке, выбранной параметром [83] A.SP. Переход будет или ступенчатый, или с линейным изменением в соответствии с [86] SP.u (макс. скорость нарастания для положительного изменения уставки) и [87] SPd (макс. скорость нарастания для отрицательного изменения уставки).

3. Установка [95] Pr.E = SPA означает, что прибор сразу же перейдет к уставке, указанной в параметре [83] A.SP. Переход будет или ступенчатый, или с линейным изменением в соответствии с [86] SP.u (макс. скорость нарастания для положительного изменения уставки) и [87] SPd (макс. скорость нарастания для отрицательного изменения уставки).

### *[96] Pr.Et - Индикация времени окончания*

**Доступно:** Когда [93] Pr.F не nonE. **Диапазон:** oFF не используется; 00.01... 99.59 минуты и секунды; inF Вкл. до сигнала сброс или новой команды пуск.

#### *[97] Pr.S1 - Уставка первого сегмента*

**Доступно:** Когда [93] Pr.F не nonE or [93] Pr.F не S.uP.d. **Диапазон:** От [77] SPLL до [78] SPHL.

#### *[98] Pr.G1 - Скорость выхода на 1 уставку*

**Доступно:** Когда [93] Pr.F не nonE or [93] Pr.F не S.uP.d. **Диапазон:** 0.1... 999.9 инженерных единиц в минуту; inF Пропуск сегмента.

#### *[99] Pr.t1 - Время выдержки 1 уставки*

**Доступно:** Когда [93] Pr.F не nonE. **Диапазон:** 0.00... 99.59 время.

## *[100] Pr.b1 - Окно ожидания для 1 уставки*

**Доступно:** Когда [93] Pr.F не nonE or [93] Pr.F не S.uP.d. **Диапазон:** OFF... 9999 инженерных единиц.

Примечание. Окно ожидания приостанавливает отсчет времени, когда измеренное значение выходит за пределы заданной полосы (гарантированная выдержка).

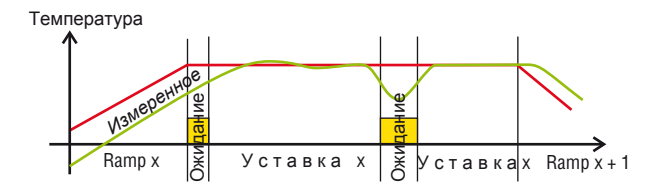

# *[101] Pr.E1 - События для 1 уставки*

**Доступно:** Когда [93] Pr.F не nonE or [93] Pr.F не S.uP.d. **Диапазон:** 00.00... 11.11 где:

0 События нет;

1 Событие активировано.

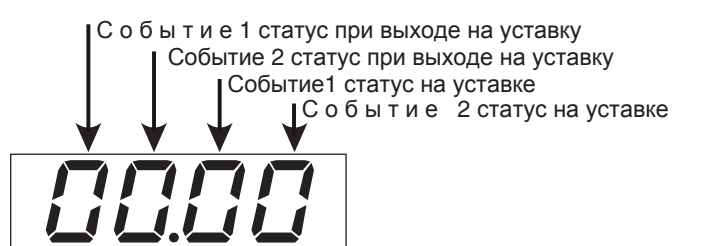

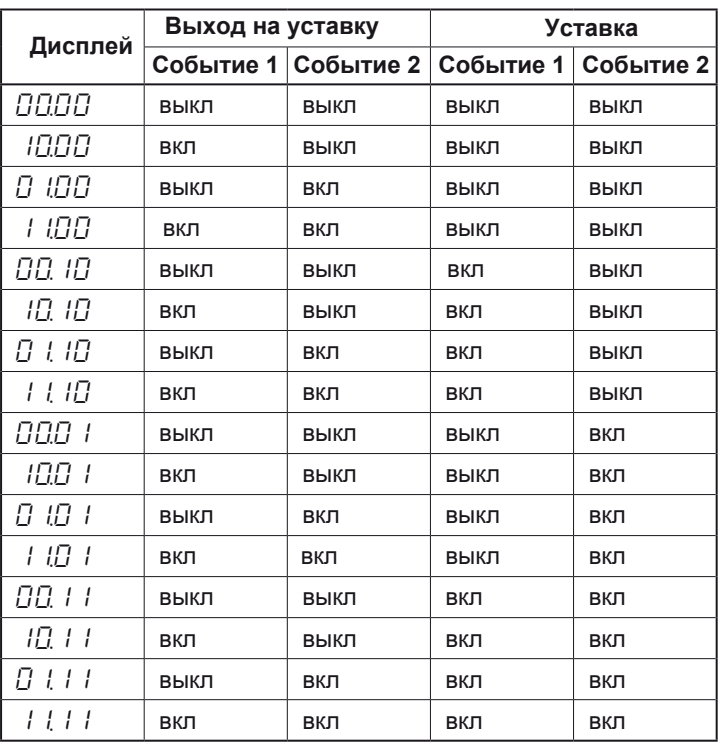

#### *[102] Pr.S2 - Уставка второго сегмента*

**Доступно:** Когда [93] Pr.F не nonE or [93] Pr.F не S.uP.d. **Диапазон:** От [77] SPLL до [78] SPHL.

oFF Окончание программы\профиля.

Примечание: нет необходимости настраивать все шаги. Когда вы используете, например, только 2 группы, достаточно установить заданное значение для третьей группы равным OFF. Прибор закроет все следующие параметры программатора.

#### *[103] Pr.G2 - Скорость выхода на 2 уставку*

**Доступно:** Когда [93] Pr.F не nonE or [103] Pr.S2 не oFF. **Диапазон:** 0.1... 999.9 инженерных единиц в минуту; inF Пропуск сегмента.

#### *[104] Pr.t2 - Время выдержки 2 уставки*

**Доступно:** Когда [93] Pr.F не nonE or [103] Pr.S2 не oFF. **Диапазон:** 0.00... 99.59 время.

## *[105] Pr.b2 - Окно ожидания для 1 уставки*

**Доступно:** Когда [93] Pr.F не nonE or [93] Pr.F не S.uP.d. **Диапазон:** OFF... 9999 инженерных единиц. Примечание. См. пояснения к параметру [100] Pr.b1

# **[106] Pr.E2 -** *События для 2 уставки*

Доступно: Когда [93] Pr.F не nonE or [102] Pr.S2 не oFF. Диапазон: 00.00... 11.11 где:

0 События нет;

1 Событие активировано.

Примечание. См. пояснения к параметру [101] Pr.E1

- **[107] Pr.S3** *Уставка третьего сегмента*
- **[108] Pr.G3** *Скорость выхода на 3 уставку*
- **[109] Pr.t3** *Время выдержки 3 уставки*

**[110] Pr.b3 -** *Окно ожидания для 3 уставки*

**[111] Pr.E3 -** *События для 3 уставки*

#### **[1***12***] Pr.S***4* **-** *Уставка четвертого сегмента*

**[1***13***] Pr.G***4* **-** *Скорость выхода на 4 уставку*

**[1***14***] Pr.t***4* **-** *Время выдержки 4 уставки*

**[11***5***] Pr.b***4* **-** *Окно ожидания для 4 уставки*

#### **[11***6***] Pr.E***4* **-** *События для 4 уставки*

Примечание. Диапазоны и уставки для остальных сегментов аналогичны сегменту 2.

Для KX5P адрессация параметров программы \профиля начинатется с [129] P1.F - Программа \профиль 1 режим Вкл. до [414] P8.E6 Программа \профиль 8 - События для 6 группы. В остальном установка параметров выполняется аналогично.

#### *Дополнительные параметры KX5P*

# **[126] PAGE -** *Выбор активной страницы*

**Доступно:** Всегда.

**Диапазон:** 1 или 2

**Примечание:** В процессе выполнения не может быть изменен.

#### **[127] Pr.n -** *Активная программа\профиль*

**Доступно:** Всегда.

**Диапазон:** от 1 до 8.

Примечание: В процессе выполнения не может быть изменен.

#### **[128] Pr.St -** *Статус активной программа \профил***z**

**Доступно:** Всегда.

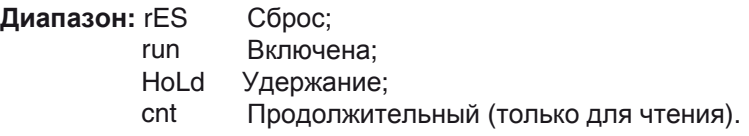

# **Группа** *]* **CAL - Группа пользовательской калибровки**

Эта функция позволяет выполнить калибровку всей измерительной цепи и, чтобы компенсировать ошибки, вызванные:

- **–**–Местоположением датчика;
- **–**–Классом датчика (ошибки датчика);
- **–**–Погрешностью прибора.

#### *[139] A.L.P - Настройка нижней точки* **Доступно:** Всегда.

**Диапазон:** -1999 ... (AH.P - 10) единиц измерения. **Примечание:** Минимальная разница между AL.P и AH.P равна 10 единицам измерения.

#### *[140] A.L.o - Настройка нижнего смещения* **Доступно:** Всегда.

**Диапазон:** -300 ... +300 единиц измерения.

#### *[141] A.H.P - Настройка верхней точки* **Доступно:** Всегда.

**Диапазон:** (AL.P + 10) ... 9999 единиц измерения. **Примечание:** Минимальная разница между AL.P и AH.P равна 10 единицам измерения.

#### *[142] A.H.o - Настройка верхнего смещения* **Доступно:** Всегда.

**Диапазон:** -300 ... +300 единиц измерения. **Пример:** Климатическая камера с рабочим диапазоном: 10 ... 100°C.

- **1.** Вставьте в камеру контрольный датчик, соединенный с эталонным прибором (обычно калибратором).
- **2.** Начните управление прибором и задайте уставку, равную минимальному значению рабочего диапазона (например, 10°C). Когда температура в камере станет постоянной, обратите внимание на температуру, измеренную эталонной системой (например,  $9^{\circ}$ C).
- **3.** Задайте [139] A.L.P = 10 (нижняя рабочая точка) и [140] A.L.o = -1 (это разница между показаниями прибора и показанием эталонной системы). Обратите внимание, что после этого измеренное значение прибора равно измеренному значению эталонной системы.
- **4.** Задайте уставку, равную максимальному значению рабочего диапазона (например, 100°C). Когда температура в камере станет постоянной, обратите внимание на температуру, измеренную эталонной системой (например, 98°C).
- **5.** Задайте [141] A.H.P = 100 (верхняя рабочая точка) и [142] A.H.o = +2 (это разница между показаниями прибора и показанием эталонной системы). Обратите внимание, что после этого измеренное значение прибора равно измеренному значению эталонной системы.

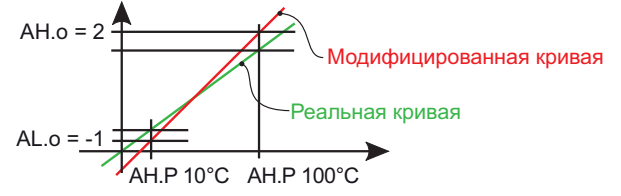

Самый важный шаг процедуры настройки завершен. Для выхода из процедуры настройки параметров, выполните следующие действия:

- Нажмите кнопку  $\bullet$ .
- Нажмите кнопку  $\blacksquare$  и удерживайте ее более трех секунд. Прибор вернется к "стандартному дисплею".

# 5. ИЗМЕНЕНИЕ УРОВНЯ ДОСТУПА ПАРАМЕТРОВ

Другим важным шагом настройки прибора является возможность создания индивидуального пользовательского интерфейса, чтобы сделать прибор простым в использовании для оператора и удобным, если потребуется помощь.

С помошью специальной процедуры, названной изменением уровня доступа параметров, ОЕМ-производитель может создать две подгруппы параметров.

Первая подгруппа - уровень "ограниченного доступа". Эта подгруппа защищена паролем, который задан параметром [118] PAS2.

Последняя подгруппа - это набор параметров "Оператора" (уровень 1). Этот уровень НЕ защищен паролем.

Примечания: 1. Параметры "ограниченного доступа" собираются в список.

- 2. Последовательность параметров "ограниченного доступа" программируется и может быть задана в соответствии с вашими потребностями.
- 3. Последовательность параметров уровня оператора программируется так же, как для уровня "ограниченного доступа", но могут быть отображены и изменены только указанные в этой группе параметры. Эта группа параметров должна создаваться в соответствии с вашими требованиями.

# 6.1 ПРОЦЕДУРА ИЗМЕНЕНИЯ УРОВНЯ ДОСТУПА ПАРАМЕТРОВ

Группа параметров с ограниченным доступом - это список, поэтому перед началом процедуры изменения уровня мы предлагаем действовать следующим образом:

- 1. Подготовьте точный список параметров, к которым вы хотите сделать ограниченный доступ.
- 2. Перечислите желаемые параметры в том же порядке, в котором вы хотите иметь их в ограниченном доступе.
- 3. Определите, какой из выбранных параметров будет также доступен на уровне оператора.

Пример: Я хотел бы получить следующий список ограниченного доступа:

оле с супать<br>СРЕг Выбор режима работы;<br>SP Первая уставка;

- Первая уставка;
- SP<sub>2</sub> Вторая уставка;
- A.SP Выбор уставки;
- AL1 Порог сигнализации 1  $A\overline{L}2$
- Порог сигнализации 2; Pb
- Диапазон пропорциональности;
- Время интегрирования; ti.
- Время дифференцирования;<br>Ручной запуск автонастройки. td

Aut.r Но мне необходимо, чтобы оператор мог изменять: режим работы, значение первой уставки (SP) и значение сигнализации 1 (AL1). В этом случае действия по изменению уровня будут следующими:

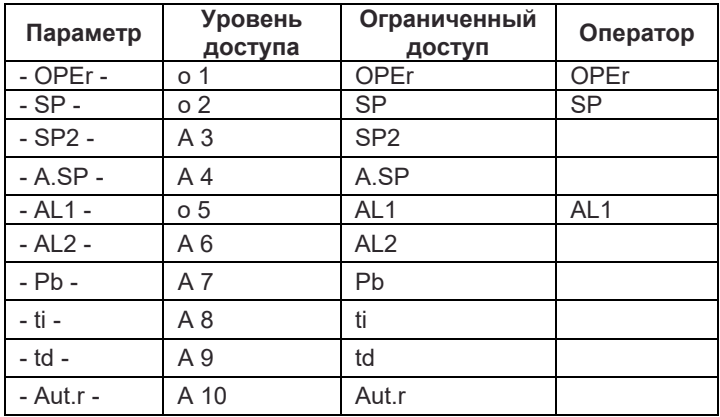

Теперь действуйте следующим образом:

- 1. Нажмите и удерживайте кнопку более 3 секунд.
- 2. На верхнем дисплее будет отображаться РЯ55, а на нижнем дисплее  $0$ .
- **3.** При помощи кнопок  $\bigcirc$  и  $\nabla$  установите пароль, равный -81.
- **4.** Нажмите кнопку  $\blacksquare$ . Прибор будет показывать сокращенное название первой группы параметров настройки "-InP".
- 5. С помощью кнопки **•** выберите группу первого параметра из вашего списка.
- 6. С помощью кнопки <u>[</u>] выберите первый параметр из вашего списка
- 7. На верхнем дисплее будет отображаться сокращенное название параметра, а на нижнем дисплее отобразится его текущий уровень доступа. Уровень доступа определяется буквой, за которой следует номер.

Буквы могут быть следующими:

- c: Показывает, что уровень доступа этого параметра НЕ изменяется и он присутствует только в настройках. В этом случае номер принудительно уста-
- навливается на ноль. R: . . Показывает, что этому параметру был присвоен уровень ограниченного доступа. Номер будет отображать позицию в списке параметров ограниченного доступа.
- Показывает, что параметру был присвоен  $\circ:$ уровень оператора. Номер отобразит позицию в списке параметров ограниченного доступа.
- 8. При помощи кнопок  $\bigcircled{2}$  и  $\bigcircled{2}$  назначьте этому параметру требуемую позицию.
- Примечание: При установке значения, отличного от 0, буква с автоматически изменится на R, и параметру автоматически будет присвоен уровень ограниченного доступа.
- 9. Чтобы изменить уровень ограниченного доступа на уровень оператора и наоборот, нажмите кнопку

и, удерживая ее, нажмите на кнопку  $\triangle$ . Буква Я сменится на <sub>•</sub> и наоборот.

- 10. Выберите второй параметр, который вы хотите добавить к соответствующему уровню, и повторите шаги 6, 7 и 8.
- 11. Повторите шаги 5, 6, 7, 8, пока не закончится весь список.
- 12. Когда необходимо выйти из процедуры изменения<br>доступа, нажмите кнопку **[O]** и удерживайте ее в нажатом положении более 10 секунд. Прибор будет показывать "стандартный дисплей".
- Примечание: Если вы установите некоторый номер для двух параметров, прибор будет использовать только последний запрограммированный параметр.

Пример: В предыдущем примере для SP2 было задано значение уровня доступа, равное АЗ.

Если теперь для SP3 будет задано значение уровня доступа, равное о3, то список с ограниченным доступом и список уровня оператора будет иметь вид.

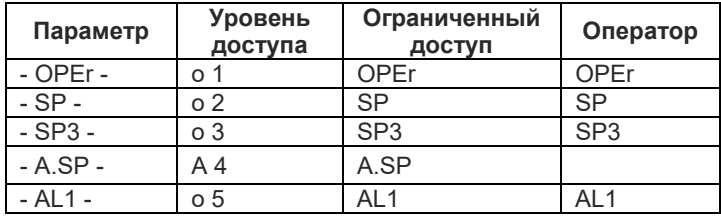

# 7. РАБОЧИЕ РЕЖИМЫ

Как было сказано в п. 4.1, когда прибор включен, он сразу начинает работать в соответствии с запомненным значением параметра.

Другими словами. прибор имеет только одно состояние: состояние "run time/работа"

Во время состояния "run time/работы" прибор можно заставить работать в трех различных режимах: Автоматический, Ручной или Режим ожидания:

- В автоматическом режиме прибор автоматически управляет выходом управления в соответствии с заданным значением параметра и уставкой/ измеренным значением.
- В ручном режиме в верхнем дисплее отображается измеренное значение, а в нижнем дисплее отображается выходная мощность. В нижнем дисплее отображается выходная мощность [предшествует Н (для отопления) или C (для охлаждения)], горит MAN и прибор позволяет вручную задать выходную мощность управления.

Никакое автоматическое действие выполняться не будет.

В режиме ожидания прибор работает как индикатор. В верхнем дисплее будет отображаться измеренное значение, в нижнем дисплее попеременно будет отображаться уставка и сообщения "St.bY", а управляющие выходы будут принудительно установлены на ноль.

Как было показано, всегда можно изменить значение, присвоенное параметру, независимо от выбранных рабочих режимов.

# 7.1 ИЗМЕНЕНИЕ ПАРАМЕТРА НА "УРОВНЕ ОПЕРАТОРА"

Прибор показывает "стандартный дисплей".

- 1. Нажмите кнопку •
- 2. В верхнем дисплее будет отображено сокращенное название первого параметра, установленного на этом уровне доступа, а в нижнем дисплее будет отображено его значение.
- 3. При помощи кнопок 4 и  $\nabla$  назначьте этому параметру нужное значение.
- 4. Нажмите кнопку  $\blacksquare$ , чтобы запомнить новое значение и перейти к следующему параметру.
- 5. Если вы хотите вернуться в "стандартный дисплей",<br>нажмите кнопку **•** и удерживайте ее в нажатом положении более 3 секунд.

Примечание: Изменение параметра на уровне оператора имеет время ожидания. Если в течение более 10 секунд ни одна кнопка не будет нажата, прибор вернется в "стандартный дисплей" и новое значение последнего выбранного параметра будет потеряно.

# 7.2 ВХОД НА "УРОВЕНЬ ОГРАНИЧЕН-НОГО ДОСТУПА"

Прибор показывает "стандартный дисплей".

- 1. Нажмите и удерживайте кнопку более 3 секунд:
- 2. В верхнем дисплее отобразится РЯ55, а в нижнем дисплее отобразится 0;
- **3.** При помощи кнопок  $\bigcirc$  и  $\nabla$  задайте значение.

# присвоенное [118] РАЅ2 (пароль уровня 2).<br>Примечания: 1. Заводской пароль для параметров настройки равен 20.

2. Все изменения параметров защищены временем ожидания. Если в течение более 10 секунд ни одна кнопка не будет нажата, прибор автоматически вернется в "стандартный дисплей", новое значение последнего выбранного параметра теряется, а процедура изменения параметров закрывается. Если вы хотите снять время ожидания (например, для первой настройки инструмента), можно использовать пароль, равный 1000 плюс запрограммированный пароль (Например, 1000 + 20 [по умолчанию] ≐ 1020).

- Процедуру настройки параметров всегда можно завершить вручную (см. ниже).
- 3. При изменении параметров прибор продолжает выполнять управление. При определенных условиях (например, когда изменение параметра может вызывать сильное возмущение процесса), рекомендуется временно отстранить контроллер от управления во время процедуры программирования (его управляющий выход будет выключен). Пароль, равный 2000 + запрограммированное значение (например, 2000 + 20 = 2020), отключает управление во время настройки. Если процедура изменения параметра будет завершена вручную, управление автоматически перезапускается.
- 4. Нажмите кнопку  $\blacksquare$ .
- 5. В верхнем дисплее прибора будет отображаться сокращенное название первого параметра, перемешаемого на этот уровень доступа, а в нижнем дисплее будет отображаться его значение.
- 6. При помощи кнопок  $\bigcirc$  и  $\nabla$ назначьте этому параметру нужное значение
- 7. Нажмите кнопку , чтобы запомнить новое значение и перейти к следующему параметру.
- 8. Если вы хотите вернуться в "стан-<u>іа</u>ртный дисплей", нажмите кнопку Q и удерживайте ее в нажатом положении более 3 секунд.

# 7.3 КАК ПРОСМАТРИВАТЬ, НО НЕ ИЗ-МЕНЯТЬ "ПАРАМЕТРЫ ОГРАНИ-ЧЕННОГО ДОСТУПА"

Иногда необходимо дать оператору возможность увидеть значение, присвоенное параметру, имеющему уровень ограниченного доступа, но также важно, чтобы все изменения были сделаны только уполномоченным персоналом. В этом случае необходимо выполнить следующие действия:

- 1. Нажмите и удерживайте кнопку [1] более 3 секунд;
- 2. В верхнем дисплее отобразится РЯ55, а в нижнем дисплее отобразится  $\square$ ;
- **3.** При помощи кнопок  $\bigcircled{A}$  и  $\nabla$  задайте значение  $\exists$  !
- 4. Нажмите кнопку
- 5. В верхнем дисплее будет отображаться сокращенное название первого параметра, перемещаемого на уровень доступа 2, а в нижнем дисплее будет отображаться его значение.
- 6. С помощью кнопки можно увидеть значение, присвоенное всем параметрам, которые находятся на уровне 2, но изменить их будет невозможно;
- 7. В "стандартный дисплей" можно вернуться, нажимая кнопку  $\overline{\mathbb{Q}}$  более 3 секунд, или не нажимая никаких кнопок более 10 секунд.

# 7.4 АВТОМАТИЧЕСКИИ РЕЖИМ

#### 7.4.1 Функция клавиатуры, когда прибор находится в автоматическом режиме

- Выполняет действие, запрограммированное функцией [121] uSrb (функция кнопки  $\overline{\mathbf{Q}}$  во время РАБОТЫ).
- Позволяет входить в процедуры изменения параметров.
- **A** Позволяет запустить функцию " Direct set point modification/Прямое изменение уставки" (см. ниже).
- $\boldsymbol{\nabla}$  Позволяет отображать "additional informations/ дополнительную информацию" (см. Ниже).

### 7.4.2 Прямое изменение уставки

Эта функция позволяет быстро изменять значение уставки, выбранное в [83] А.SP (выбор активной уставки).

Прибор показывает "стандартный дисплей".

**1.** Нажмите кнопку  $\Psi$ .

В верхнем дисплее отображается сокращенное название выбранной уставки (например, SP2), а в нижнем дисплее отображается ее значение.

- раметру нужное значение.
- 3. Более 10 секунд не нажимайте никаких кнопок или нажмите кнопку •

В обоих случаях прибор запоминает новое значение и возвращается к "стандартному дисплею".

Примечание: Если выбранная уставка не была переведена на уровень оператора, прибор позволяет вам видеть, но не изменять значение.

#### 7.4.3 Дополнительная информация

Прибор может показывать некоторую дополнительную информацию, которая может помочь вам при управлении вашей системой.

Дополнительная информация зависит от того, как запрограммирован прибор, поэтому во многих случаях доступна только часть этой информации.

1. Когда на приборе отображается "Стандартный дисплей", нажмите кнопку  $\bigcirc$ .

На нижнем дисплее отобразится  $H$  или  $\subset$ , а затем численное значение. Это значение является текущей выходной мощностью, применяемой к процессу. Н показывает, что действие является действием нагрева, а с показывает, что действие является действием охлаждения.

- 2. Нажмите кнопку еще раз. Когда запущена функция ваттметра, на нижнем дисплее будет отображено Ц, а затем величина измеренной энергии.
- Примечание: Вычисление энергии будет проводиться в соответствии с настройкой параметра [134] Co.tY.
- 3. Нажмите кнопку еще раз. Когда запущен "Worked time count/Счетчик времени работы", на нижнем дисплее будет отображаться В для дней или Һ для часов, а затем измеренное время.
- 4. Нажмите кнопку еще раз. Инструмент вернется в "стандартный дисплей".
- Примечание: Визуализация дополнительной информации имеет время ожидания. Если более 5 секунд ни одна кнопка не была нажата, прибор автоматически возвращается к стандартному дисплею.

## 7.4.4 Управление дисплеем

Прибор позволяет запрограммировать (см. параметр [125] diS.t) время выключения дисплея.

Эта функция позволяет выключать дисплей, когда отсутствует сигнализация и никаких действий с прибором не производится.

Когда [125] diS.t отличается от ОFF/ВЫКЛ (что означает, что дисплей постоянно включен) и за время, большее запрограммированного времени ожидания, никакая кнопка не была нажата, дисплей отключается, и только последовательно включаются 4 сегмента младшего разряда, чтобы показать, что прибор работает правильно.

Если произошла сигнализация или была нажата кнопка, дисплей вернется к нормальной работе.

# 7.4.5 Цвет дисплея показывает отклонение

Прибор позволяет запрограммировать отклонение (PV - SP) для изменения цвета дисплея (см. параметр [124] AdE). Таким образом, верхний дисплей будет:

- Желтым, когда PV ниже SP AdE.
- Зеленый, когда (SP AdE) <PV <SP + AdE)
- Красным, когда PV выше, чем SP + AdE

# 7.5 РУЧНОЙ РЕЖИМ

Этот рабочий режим позволяет отключить автоматическое управление и вручную запрограммировать для процесса выходную мощность в процентах. Когда прибор находится в ручном режиме, в верхнем

дисплее отображается измеренное значение, а в нижнем дисплее попеременно отображается выходная мощность [предшествует символ Н (для нагрева) или символ [ (для охлаждения)] и сообщение оРLо (разомкнутый контур).

Когда выбрано ручное управление, прибор начнет работать с той же выходной мощностью, которая была в автоматическом режиме, и ее можно изменить с по-

### мощью кнопок  $\mathbf{\subseteq}$  и  $\mathbf{\nabla}$ .

В случае 2-позиционного регулирования 0% соответствует отключенному выходу, в то время как любое значение, отличное от 0, соответствует активированному выходу.

Как и в случае визуализации, программируемые зна-<br>чения варьируются от H100 (100% выходная мощность с обратным действием) до С100 (выходная мощность 100% с прямым действием).

Примечания: 1. В ручном режиме сигнализации работают.

- 2. Если ручной режим установлен во время выполнения самонастройки, то функция самонастройки будет прервана.
- 3. В ручном режиме все функции, не связанные с управлением (ваттметр, независимый таймер, "время работы" и т. д.) продолжают нормально работать.

# 7.6 РЕЖИМ ОЖИДАНИЯ

Этот рабочий режим не только отключает автоматическое управление, но и принудительно устанавливает управляющий выход на ноль.

В этом режиме прибор работает как индикатор. Когда прибор находится в режиме ожидания, в верхнем дисплее отображается измеренное значение, а в нижнем дисплее поочередно показывается уставка и сообщение "St.YY

- Примечания: 1. В режиме ожидания, относительные сигнализации отключены, а абсолютные сигнализации действуют или не действуют в соответствии с настройкой параметра ALxo (Alarm x enable on Stand-by mode/Включение сигнализации х в режиме ожидания).
	- 2. Если режим ожидания был установлен во время выполнения программы, то программа будет прервана.
	- 3. Если режим ожидания был установлен во время выполнения самонастройки, то функция самонастройки будет прервана.
	- 4. В режиме ожидания все функции, не связанные с управлением (ваттметр, независимый таймер, "время работы" и т. д.) продолжают нормально работать.
	- 5. Когда прибор переключается из режима ожидания в автоматический режим, прибор автоматически начнет маскировку сигнализации, функции плавного запуска и автонастройку (если запрограммировано).

# 8. СООБШЕНИЯ ОБ ОШИБКАХ

# 8.1 СИГНАЛЫ ВНЕ ДИАПАЗОНА

На верхнем дисплее отображаются состояния выхода за пределы диапазона OVER-RANGE (ПРЕВЫШЕНИЕ) и UNDERRANGE (ПОНИЖЕНИЕ) со следующими показаниями:

Выход за верхний предел (превышение)

Выход за нижний предел (понижение)

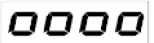

**UUUU** 

При обрыве датчика сигнал будет как выходе за пределы диапазона

Примечание: Когда обнаружен выход за верхний или нижний предел диапазона, сигнализации, соответственно, работают как при наличии максимального или минимального измеряемого значения.

Чтобы проверить состояние ошибки вне диапазона, выполните следующие действия:

- 1. Проверьте источник входного сигнала и соединительную линию.
- 2. Убедитесь, что входной сигнал соответствует настройкам прибора. В противном случае, измените настройки входа (см.
- раздел 4). 3. Если ошибка не обнаружена, отправьте прибор вашему поставщику для проверки.

# 8.2 СПИСОК ВОЗМОЖНЫХ ОШИБОК

- Е-ЯЕ Невозможно запустить быструю автонастройку. Значение измерения слишком близко к уставке. Нажмите кнопку • чтобы удалить сообщение об ошибке.
- ould Перегрузка на выходе 4

Сообщения показывают, что на выходе 4 присутствует короткое замыкание, когда он используется в качестве выхода или как источник питания преобразователя.

Когда короткое замыкание исчезает, выход перезапускается для работы.

- по ПЕ Автонастройка не завершена в течение 12 часов.
- Е-ЕР Возможная проблема с памятью прибора. Сообщения исчезают автоматически. Если ошибка не исчезает, отправьте прибор своему поставщику.
- голЕ Возможная проблема с памятью прошивки. Если обнаружена эта ошибка, отправьте прибор своему поставщику.
- ЕггЕ Возможная проблема с памятью калибровки. Если обнаружена эта ошибка, отправьте прибор своему поставщику.

# 9. ОБЩИЕ ЗАМЕЧАНИЯ

# 9.1 НАДЛЕЖАШЕЕ ИСПОЛЬЗОВАНИЕ

Каждое возможное использование, которое не описано в данном руководстве, следует рассматривать как неправильное использование.

Этот прибор соответствует EN 61010-1 "Требования безопасности для электрооборудования при проведении измерений, контроля и использования в лабораторных условиях"; По этой причине он не может использоваться в качестве оборудования для обеспечения безопасности.

Всякий раз, когда отказ или неисправность управляющего устройства может вызвать опасные ситуации для людей, предметов или животных, помните, что завод должен быть оборудован дополнительными устройствами безопасности.

ASCON TECNOLOGIC и ее законные предста-вители не несут никакой ответственности за ущерб, нанесенный людям, предметам или животным, происходящим от нарушения, неправильного или ненадлежащего использования, или в любом случае использо-

вания, который не соответствует характеристикам прибора.

# 9.2 ГАРАНТИЯ

Этот продукт находится на гарантии относительно производственных дефектов или дефектных материалов, которые будут найдены в течение 12 месяцев с даты изготовления. Гарантия ограничивается заменой инструмента.

Несанкционированное вскрытие или неправильное использование продукта приведет к немедленной утрате гарантии.

В случае неисправности прибора во время или до истечения гарантийного срока, свяжитесь с нашим отделом продаж, чтобы получить разрешение на отправку прибора в нашу компанию.

# 9.3 УТИЛИЗАЦИЯ

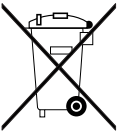

Прибор (или продукт) следует утилизировать отдельно в соответствии с действующими местными нормами по утилизации отходов.

# Приложение А

# Группа <sup>J</sup>inP - Настройки основного и вспомогательного входа

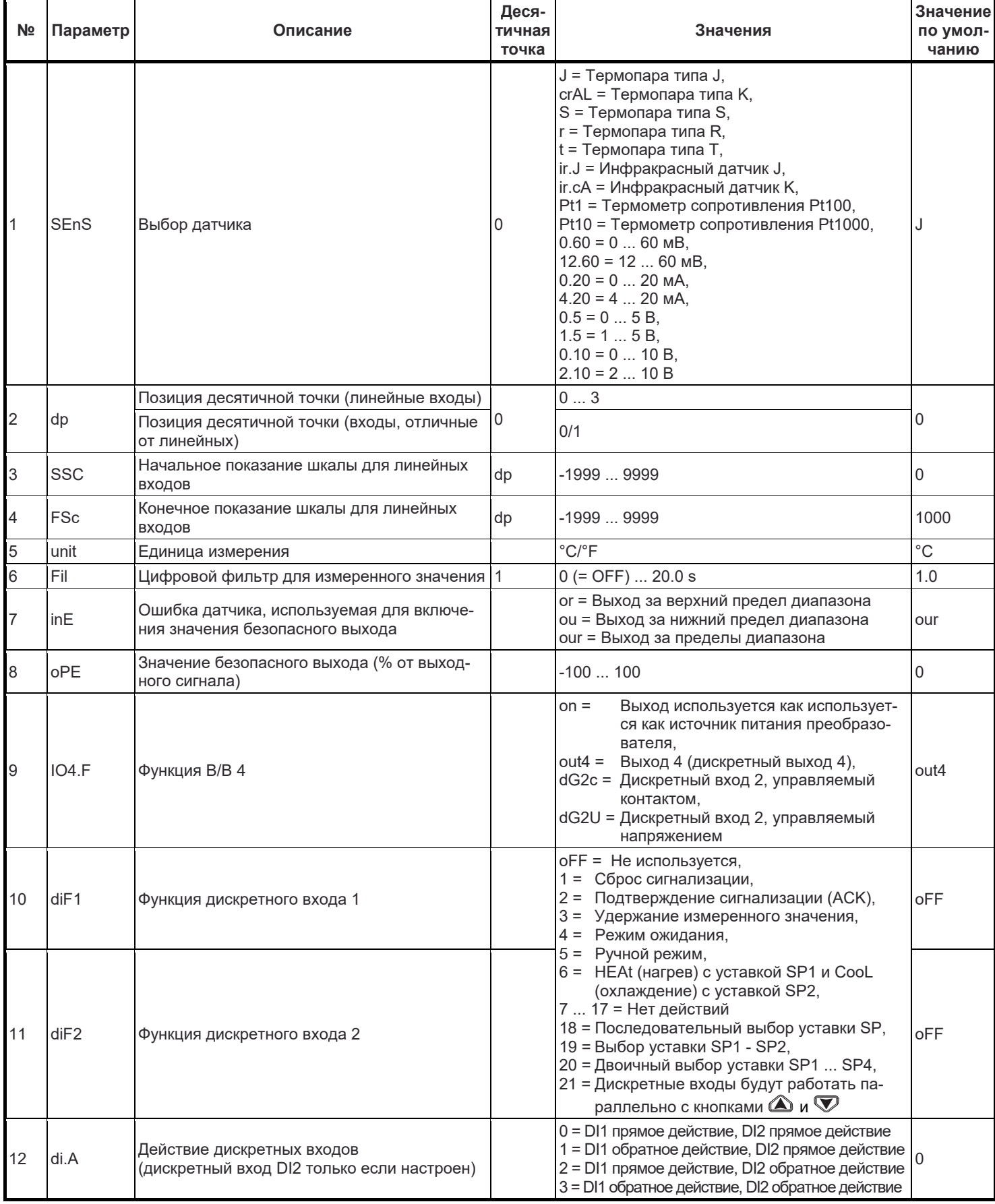

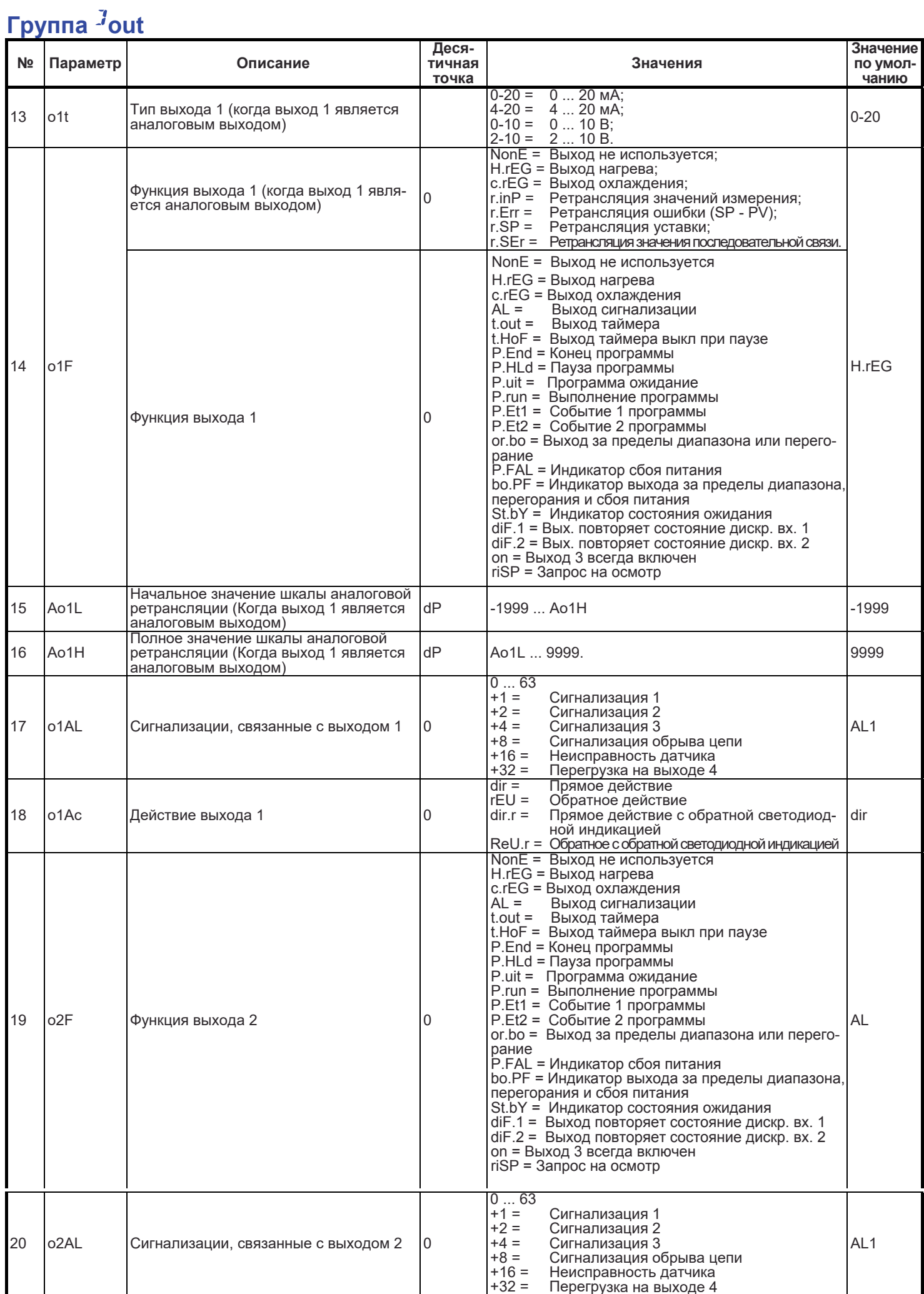

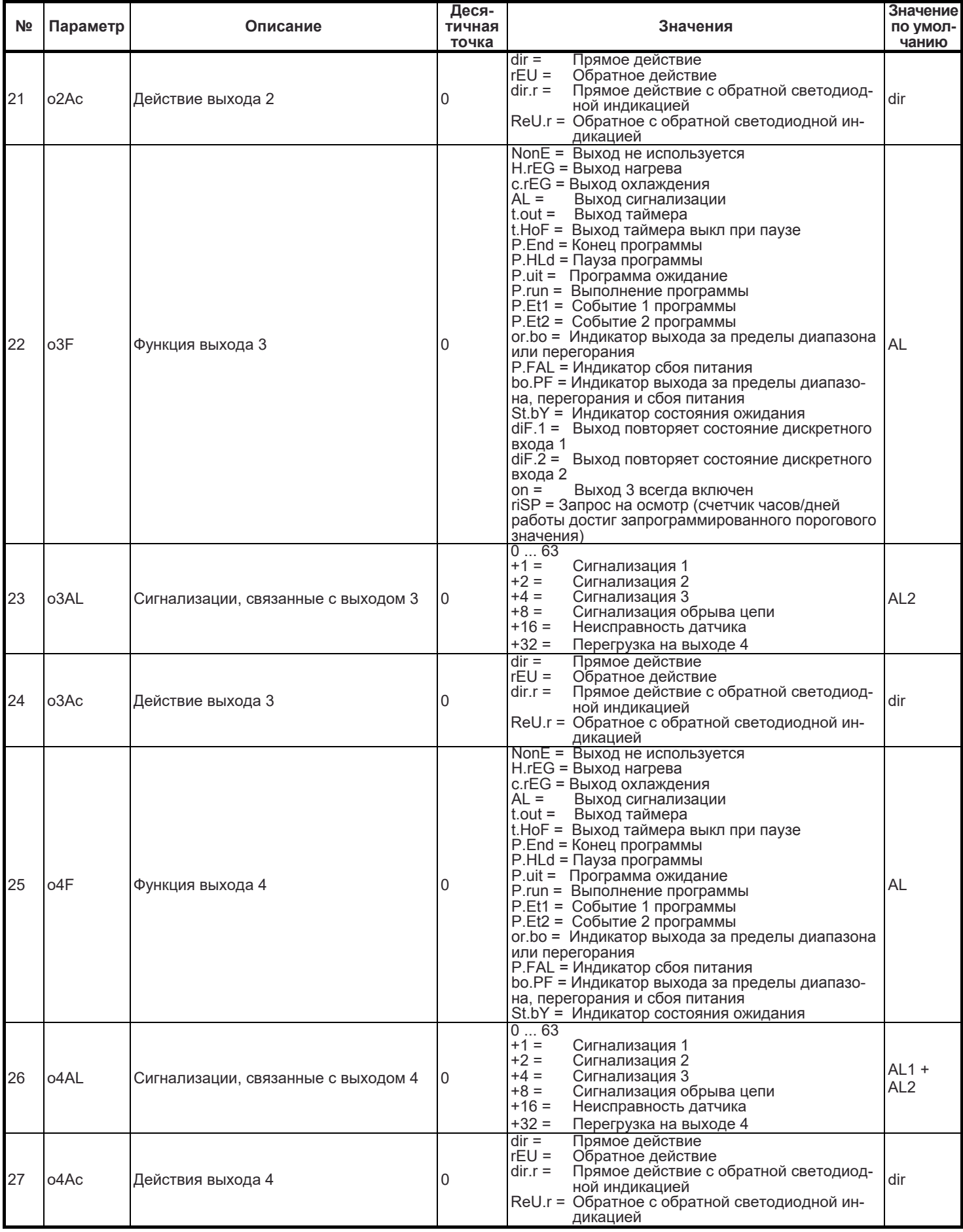

# Группа <sup>J</sup>AL1

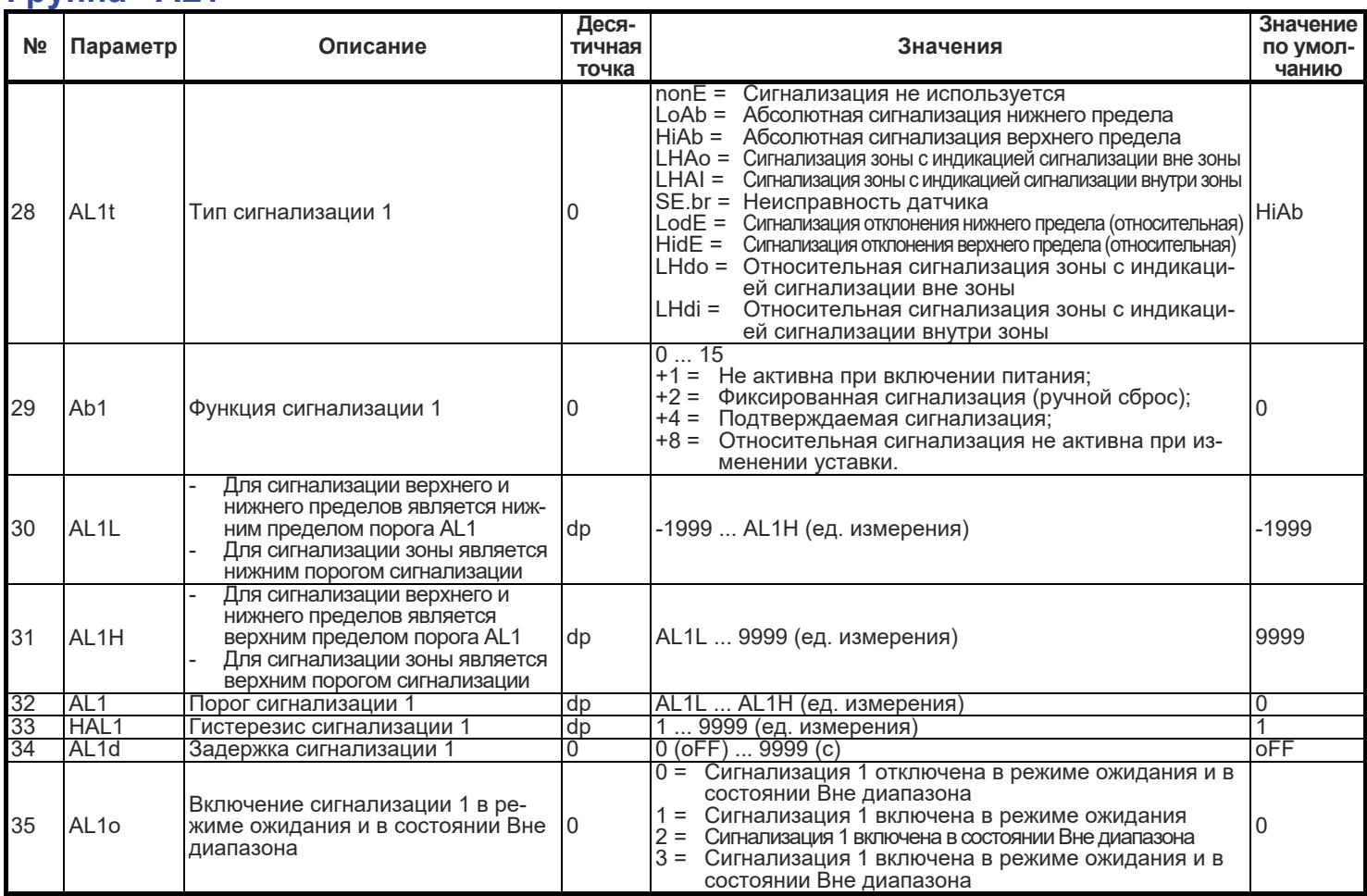

# Группа <sup>J</sup>AL2

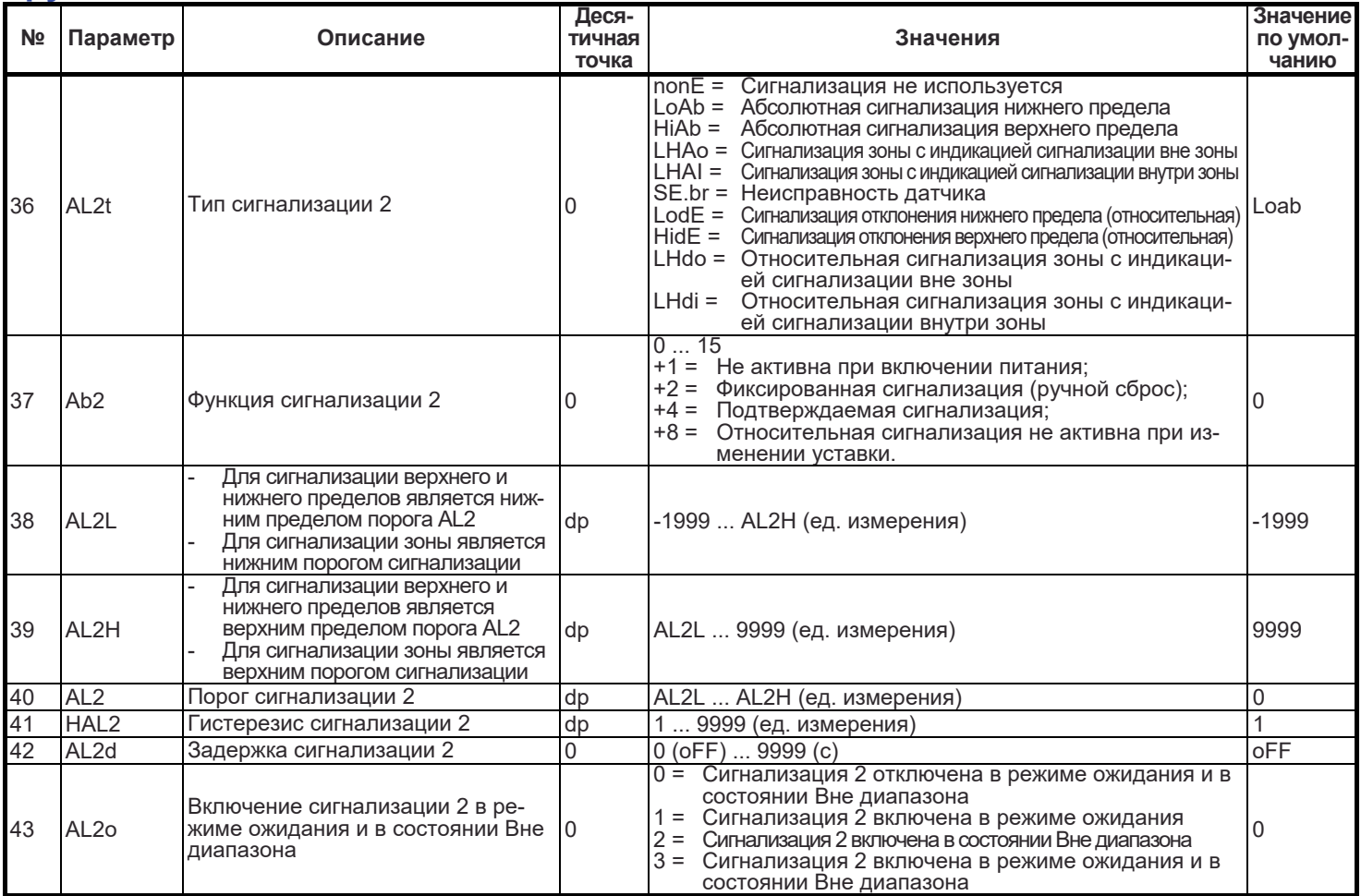

# Группа  $^{\text{J}}$ AL3

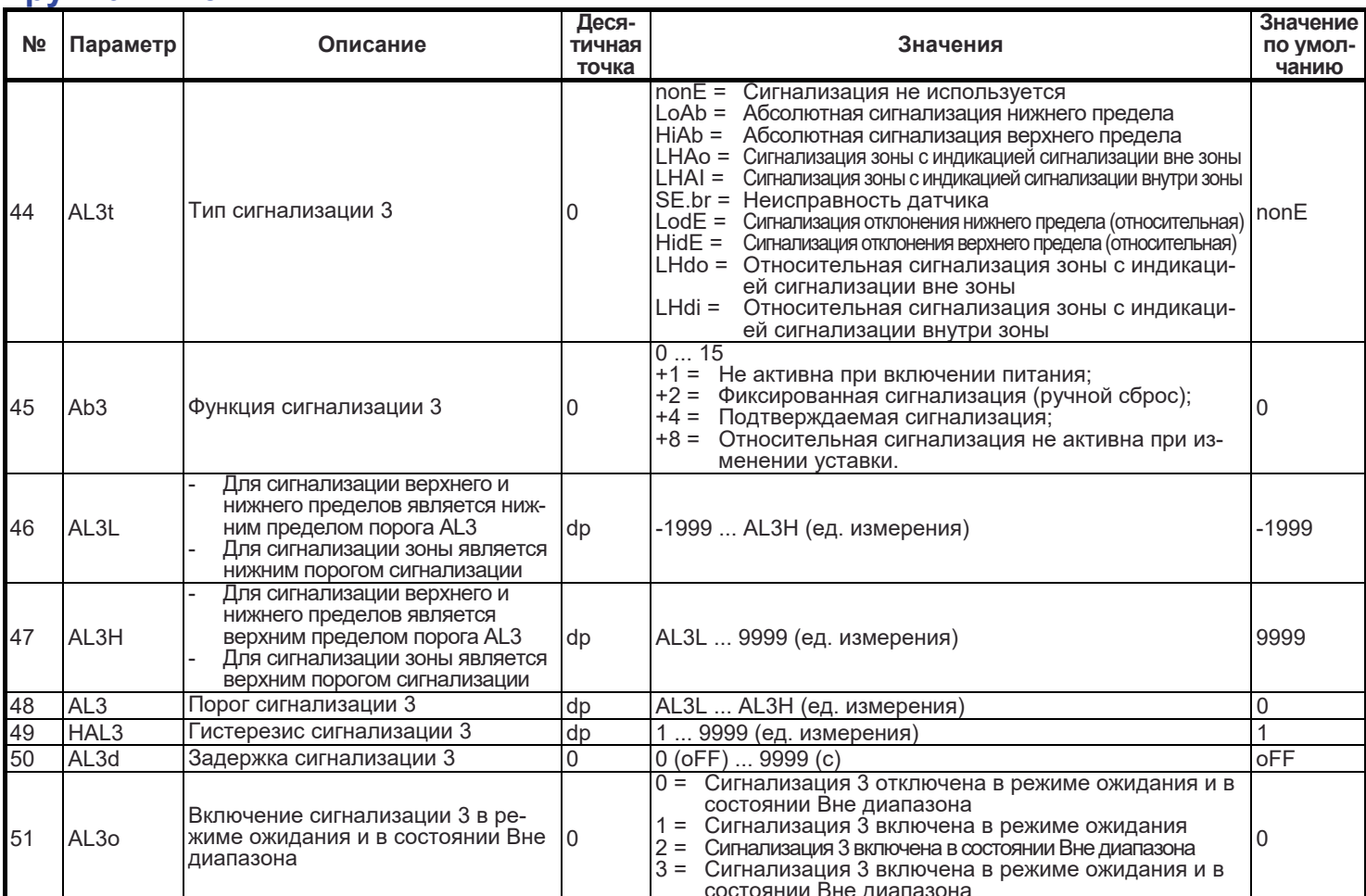

# 

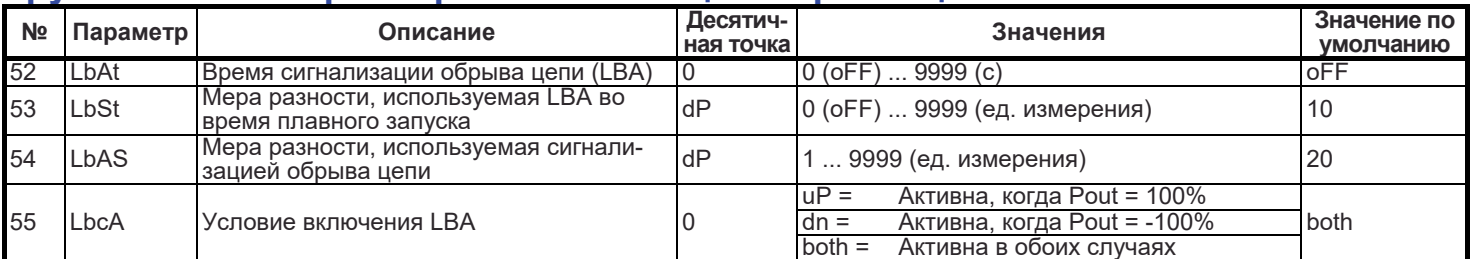

# Группа <sup>J</sup>rEG - Параметры управления

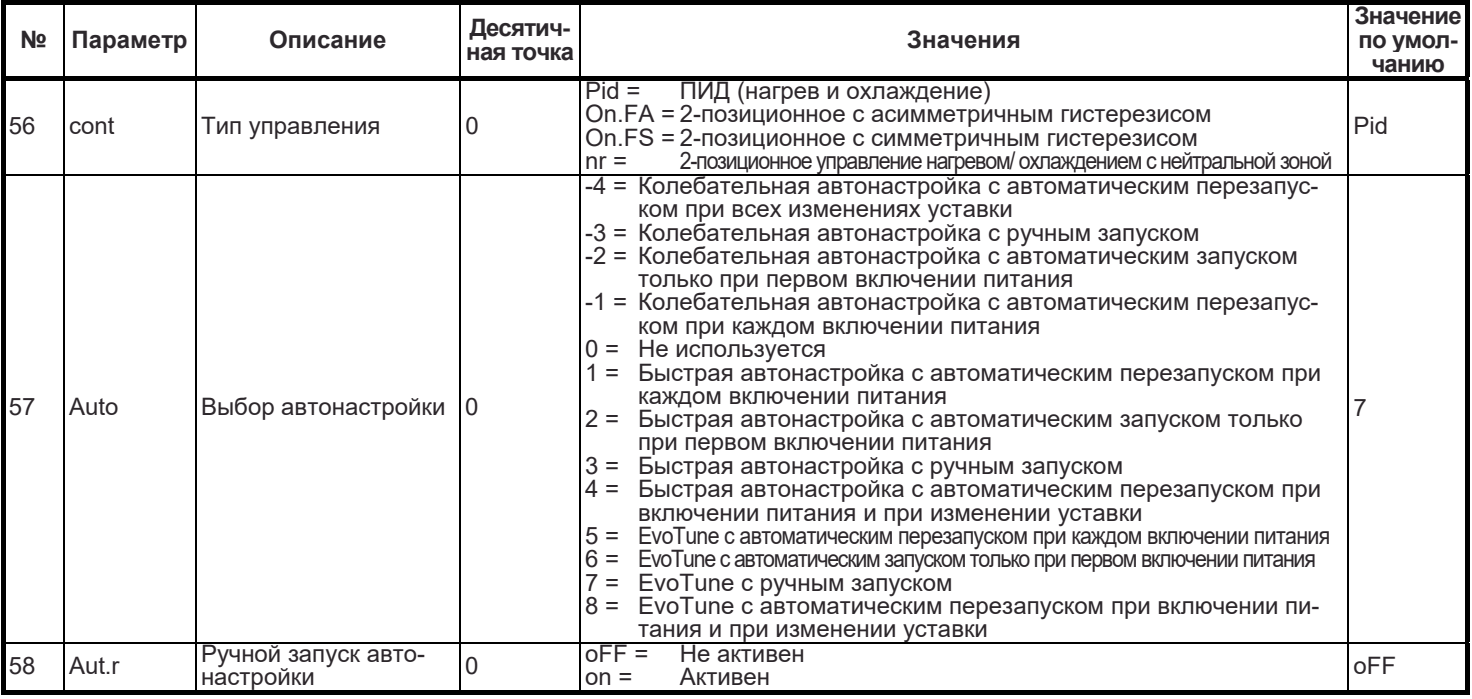

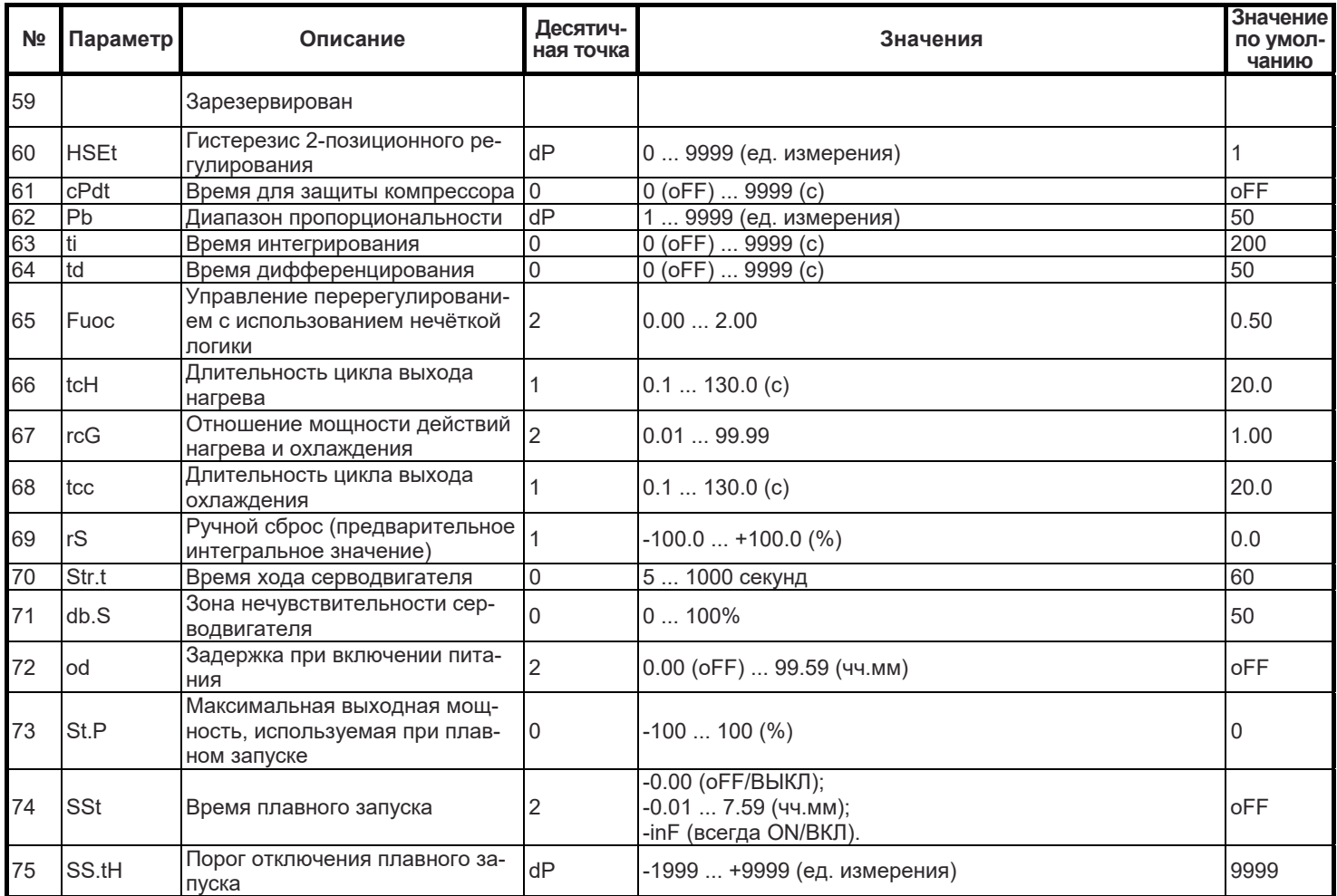

# $\frac{1}{10}$  SS.tH  $\frac{1}{10}$ <sub>nycka</sub>  $\frac{3}{5}$  Р - Параметры уставки

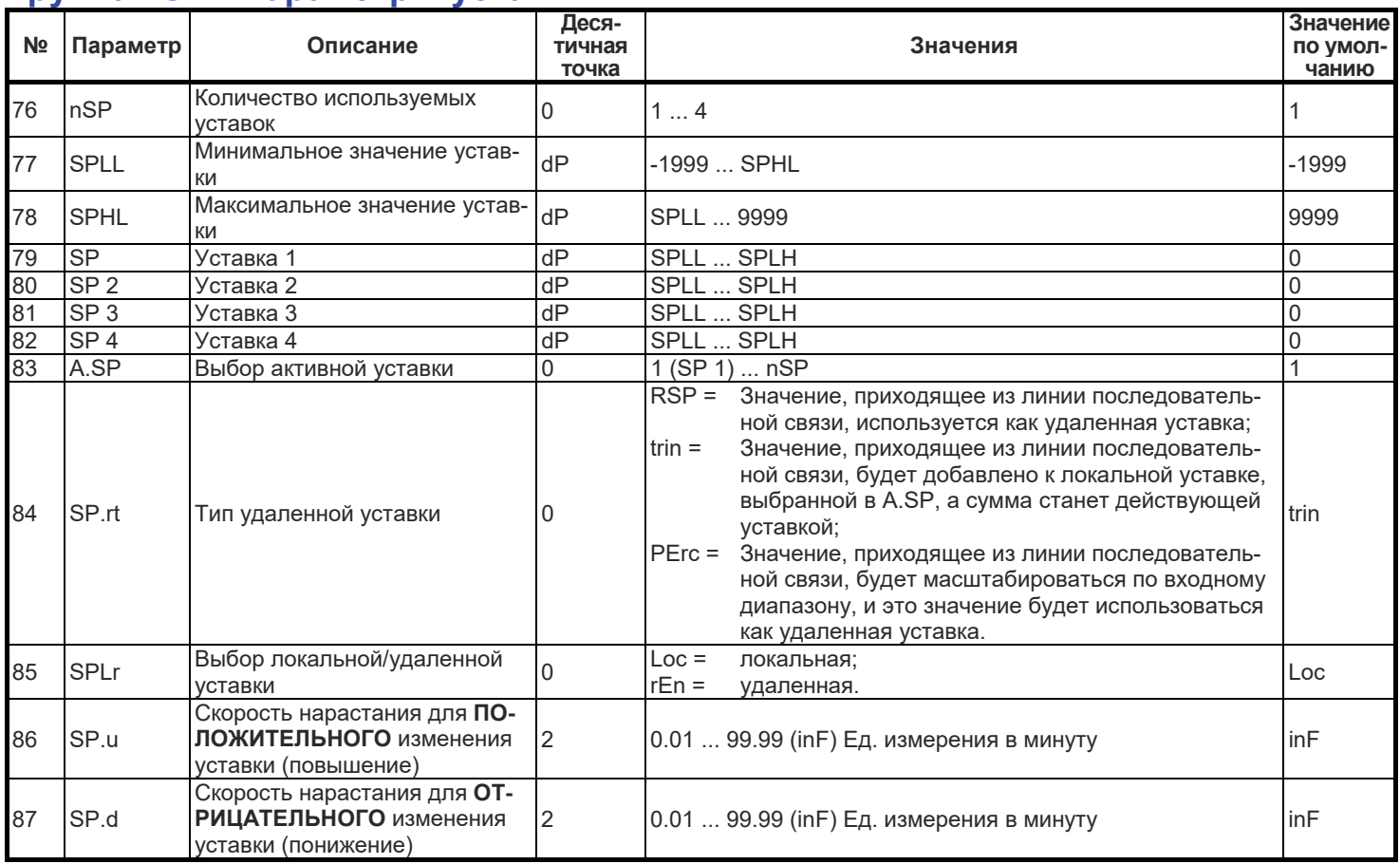

# Группа <sup>J</sup>PAn - Человеко-машинный интерфейс оператора

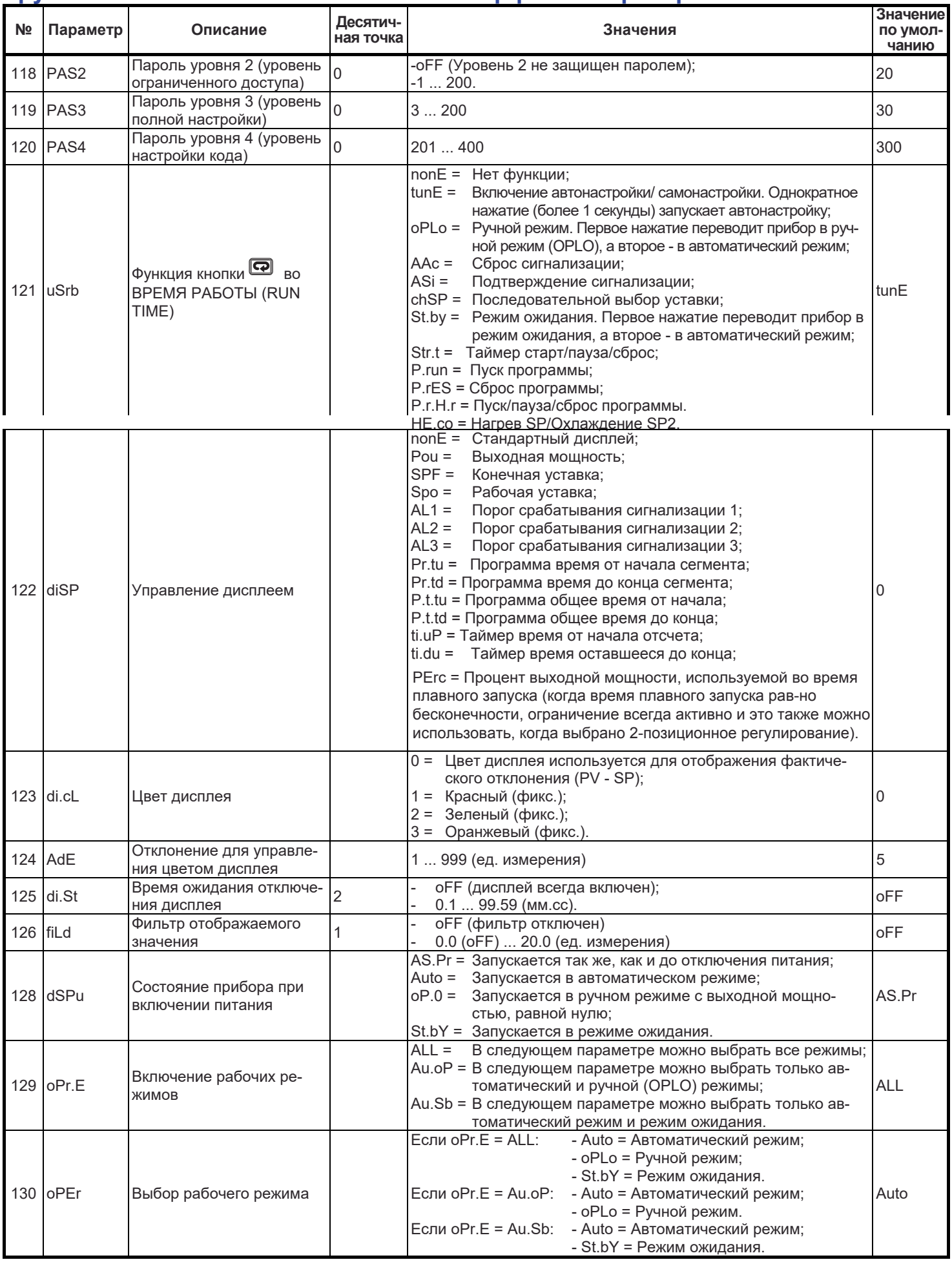

# **Группа** *]***Ser - Параметры последовательной связи**

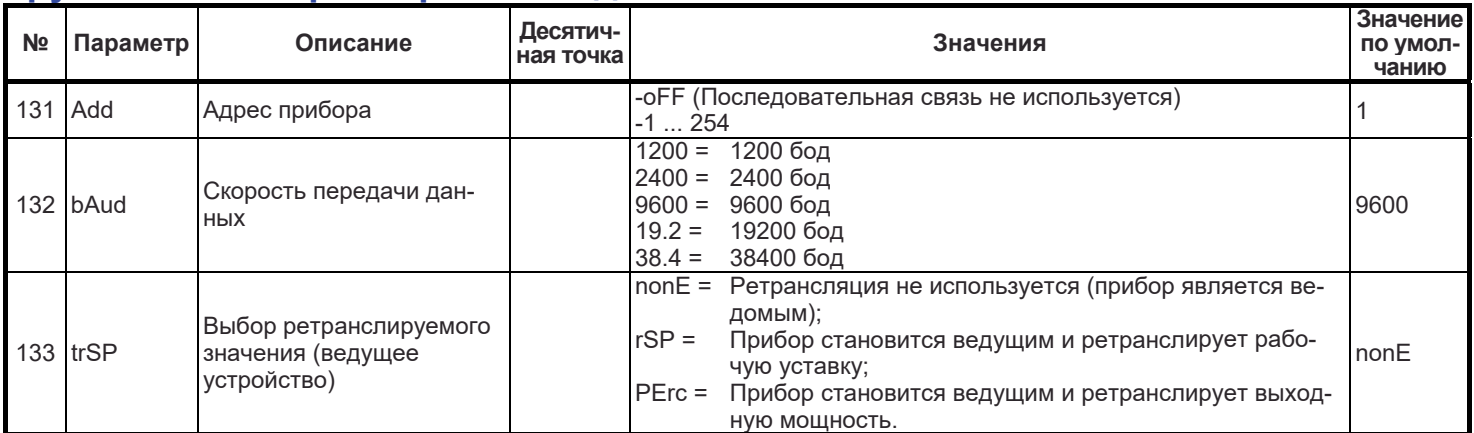

# **Группа** *]***COn - Параметры потребления**

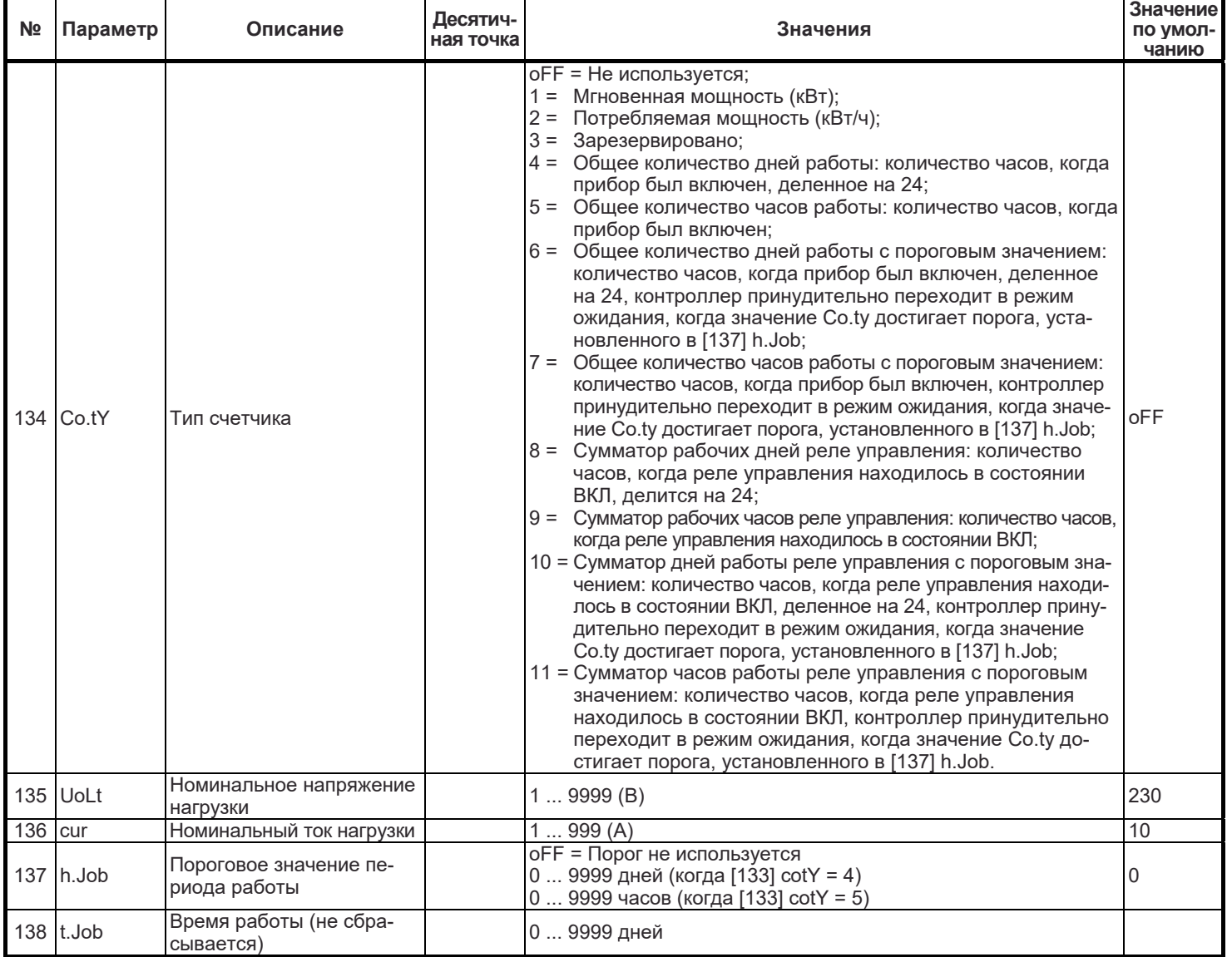

# **Группа** *]***CAl - Параметры пользовательской калибровки**

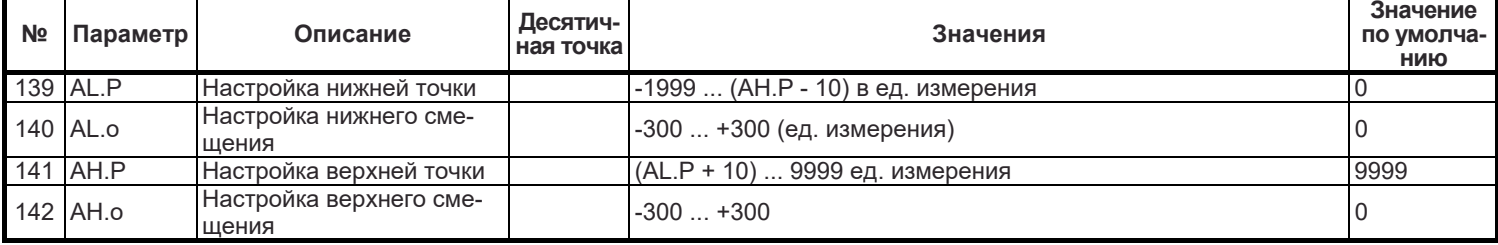

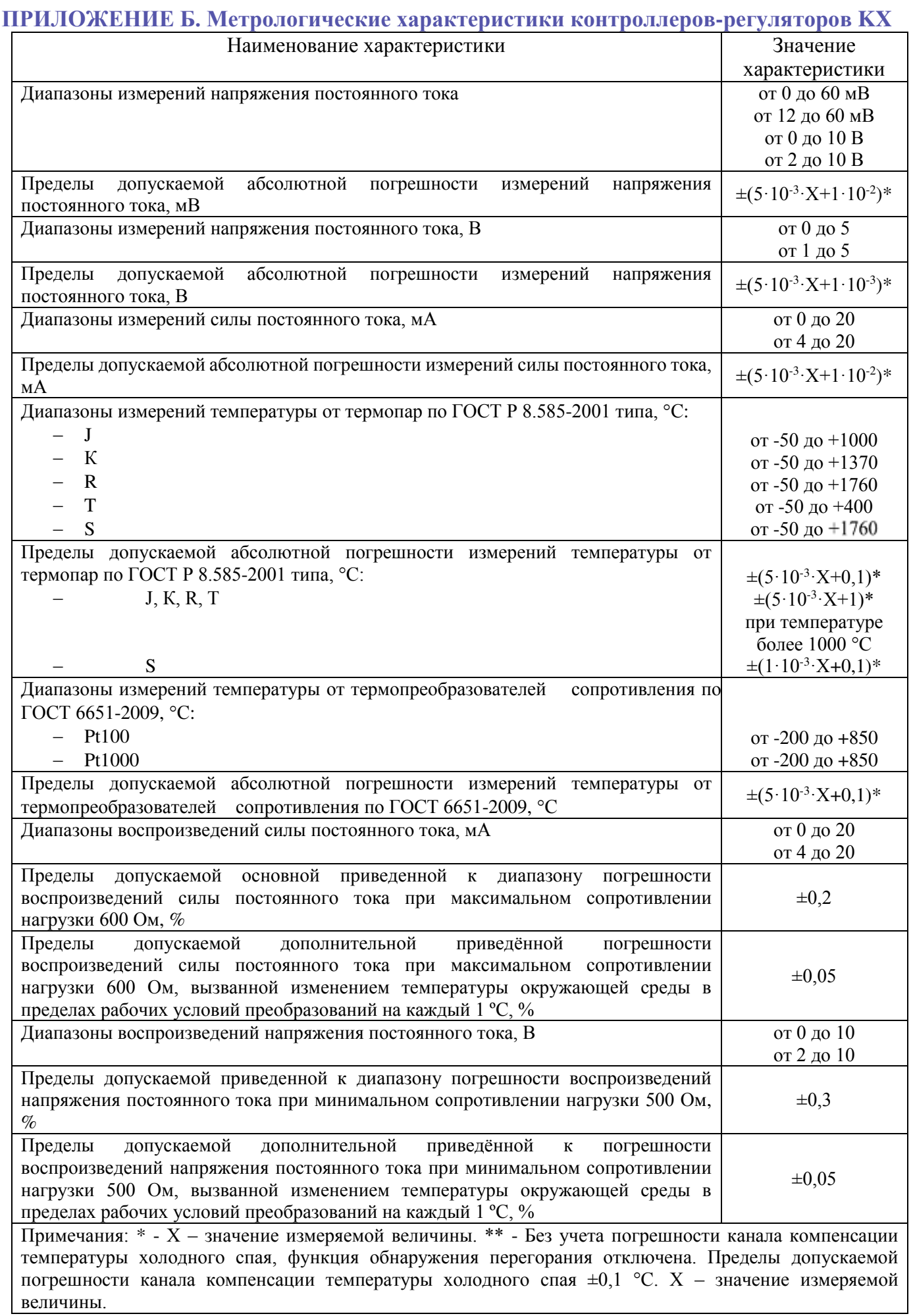